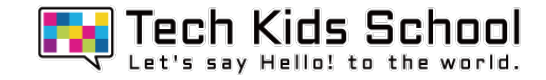

# 19.さかなとりゲームを作ろう!

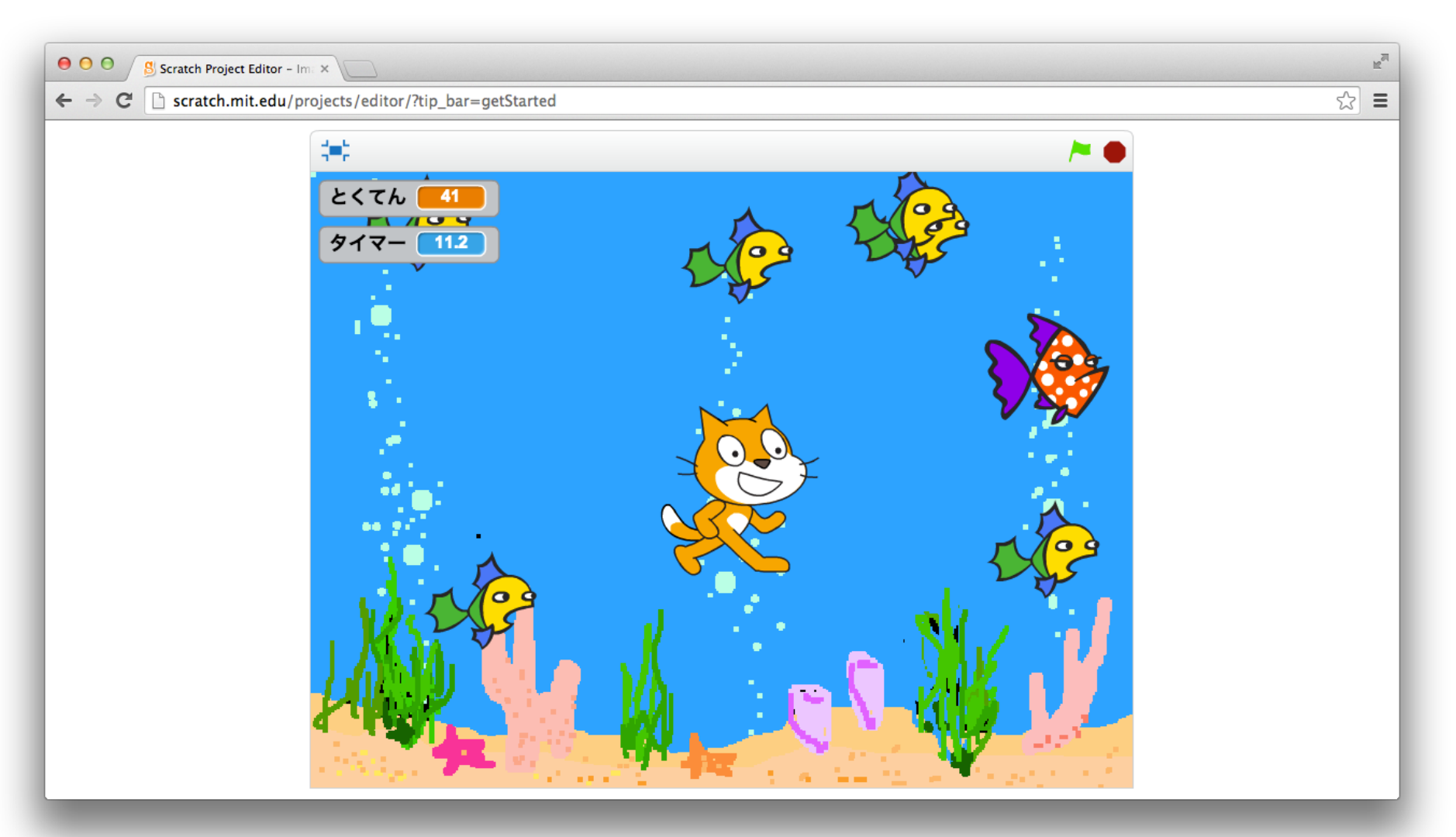

2 ネコがいる画面を出そう

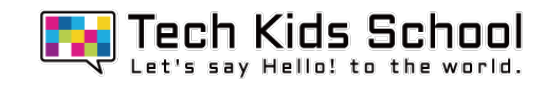

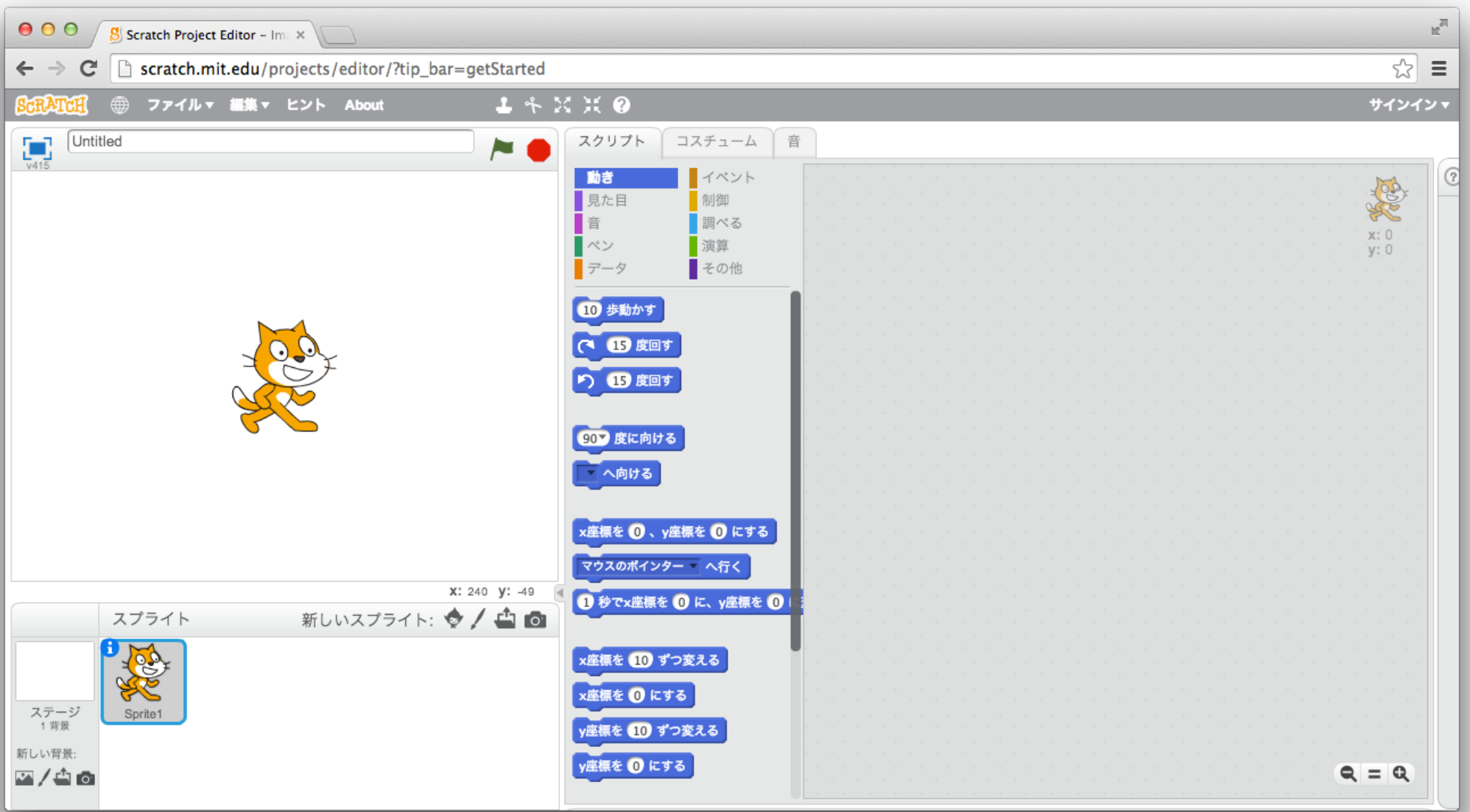

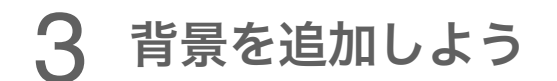

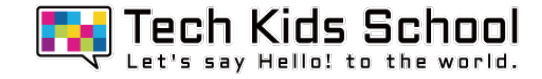

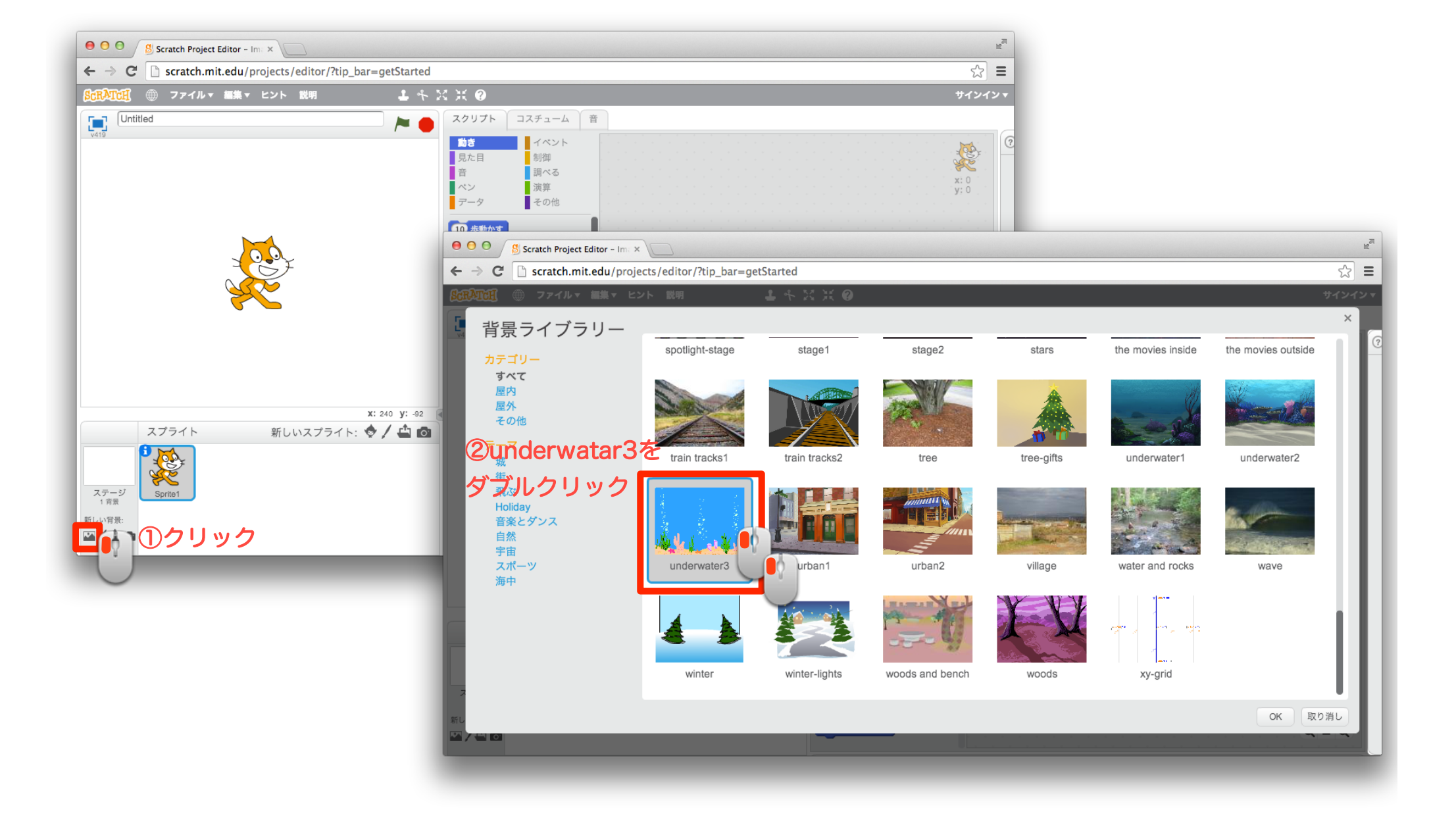

4 スプライトを追加しよう

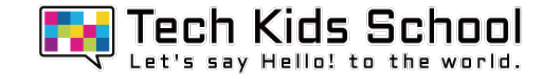

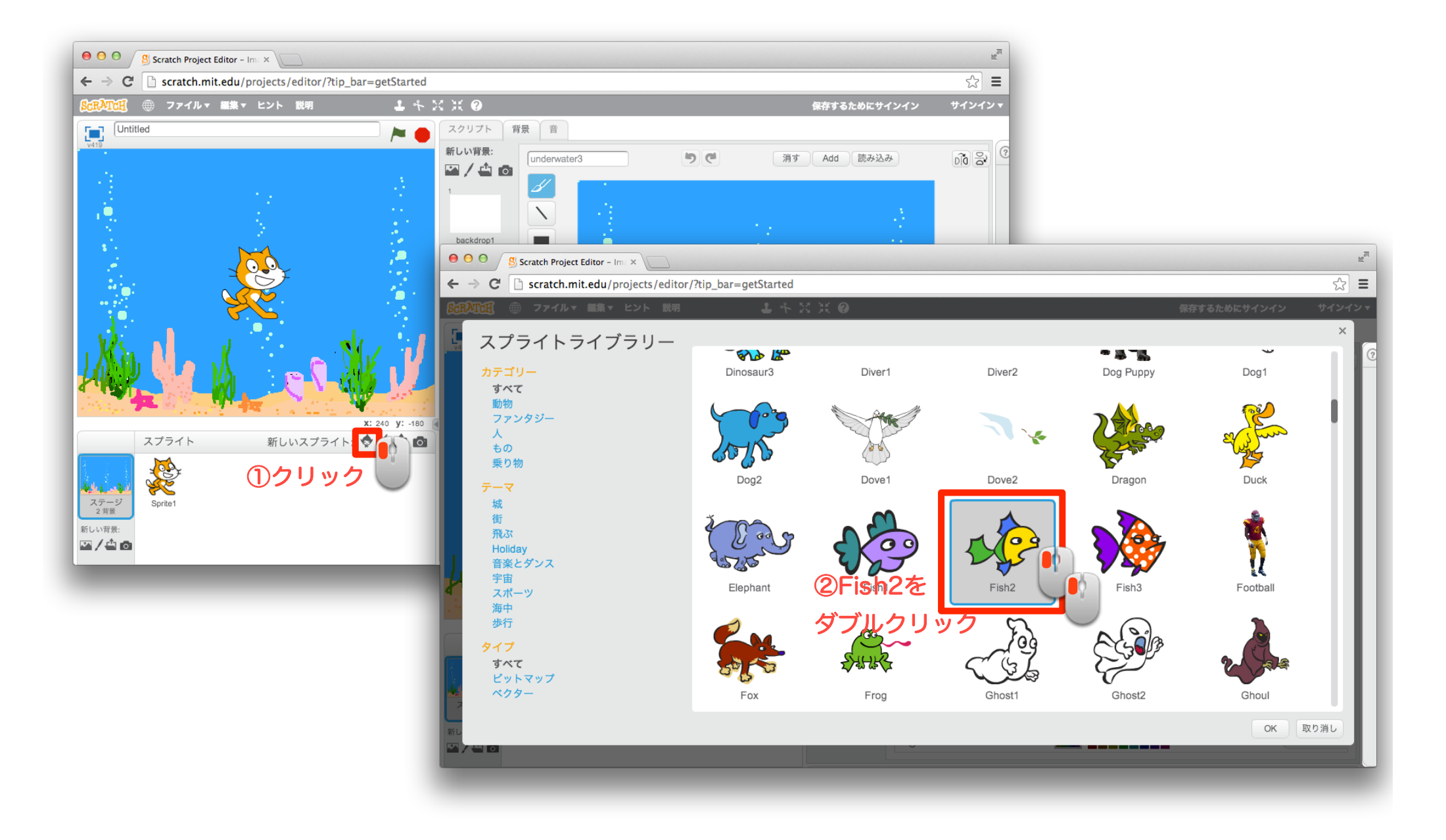

5 スプライトを小さくしよう

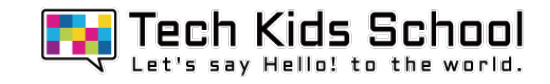

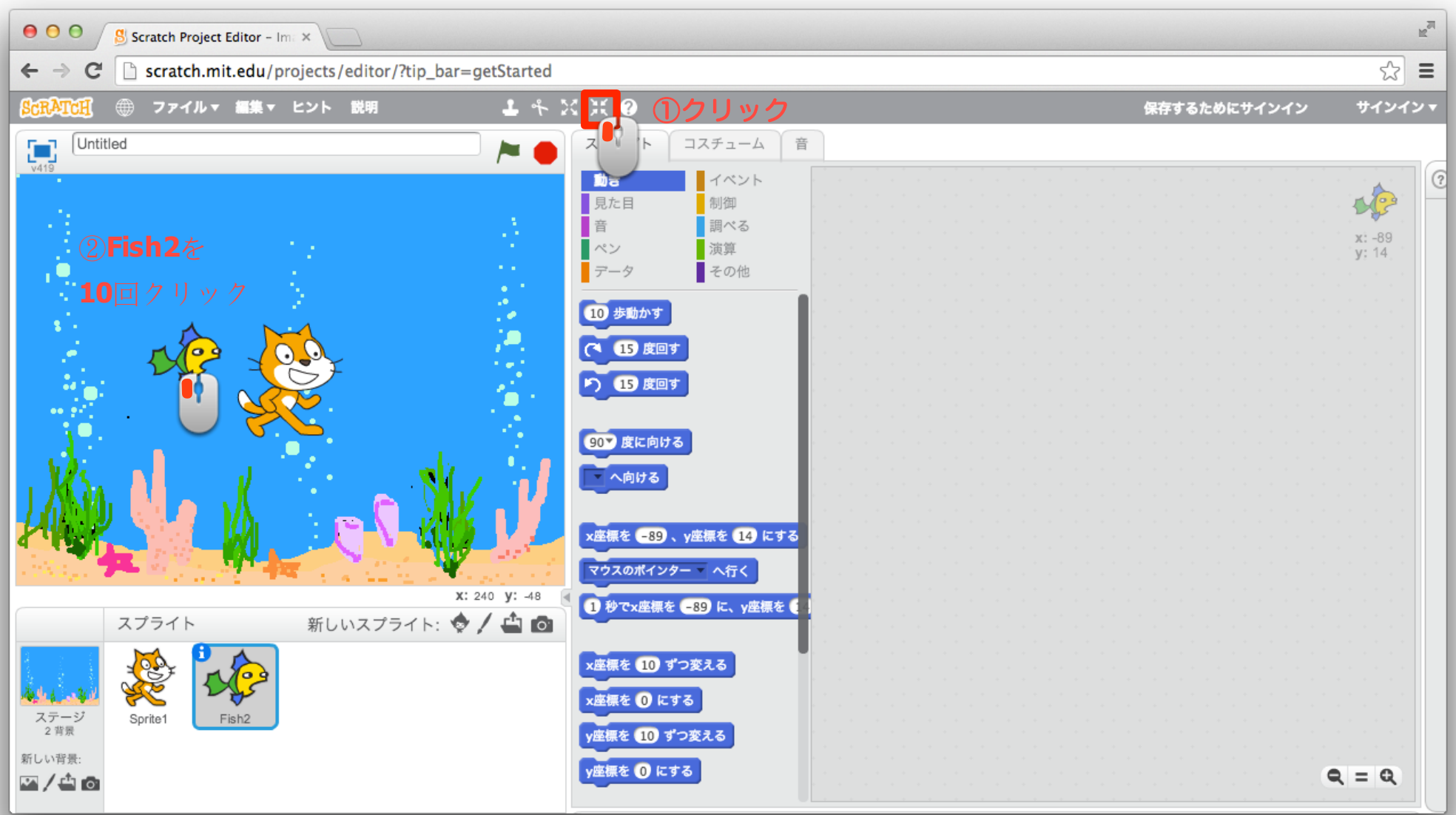

6 スプライトを追加しよう

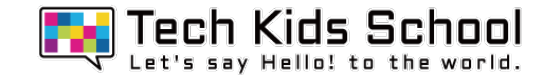

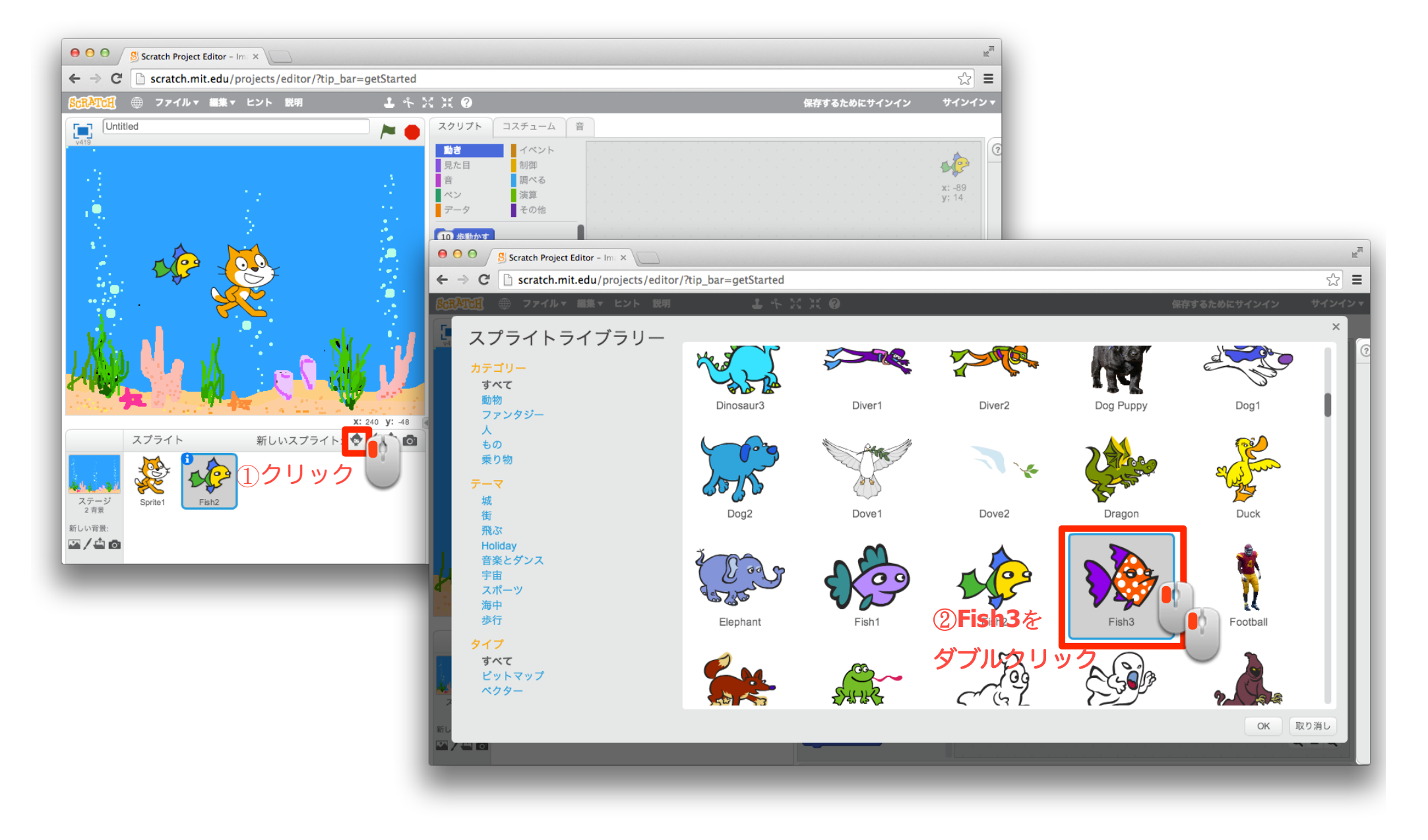

7 スプライトを小さくしよう

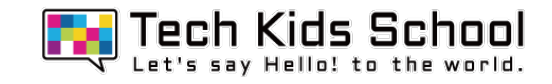

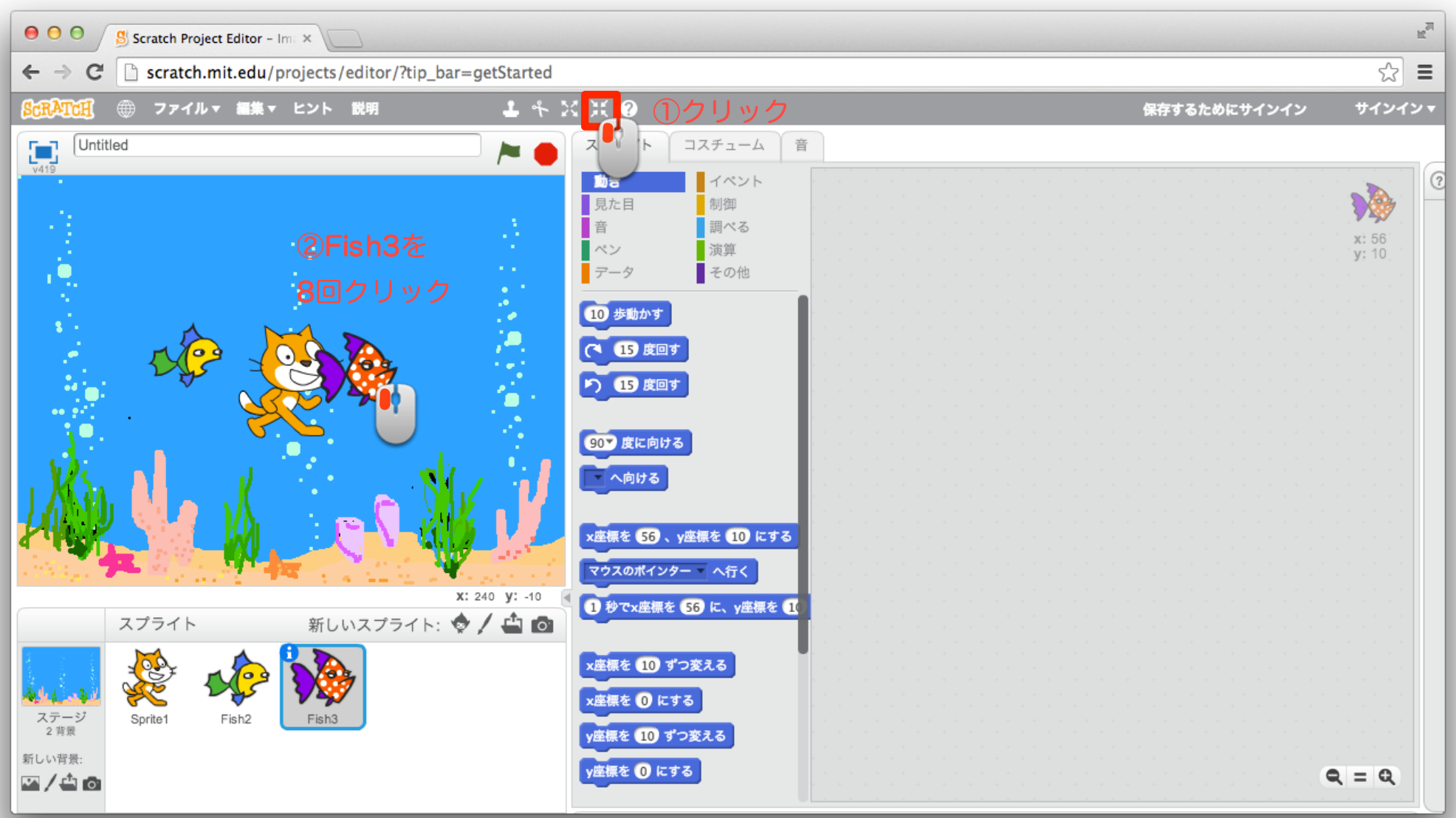

8 「イベント」ブロックを置こう

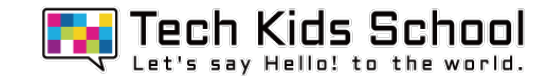

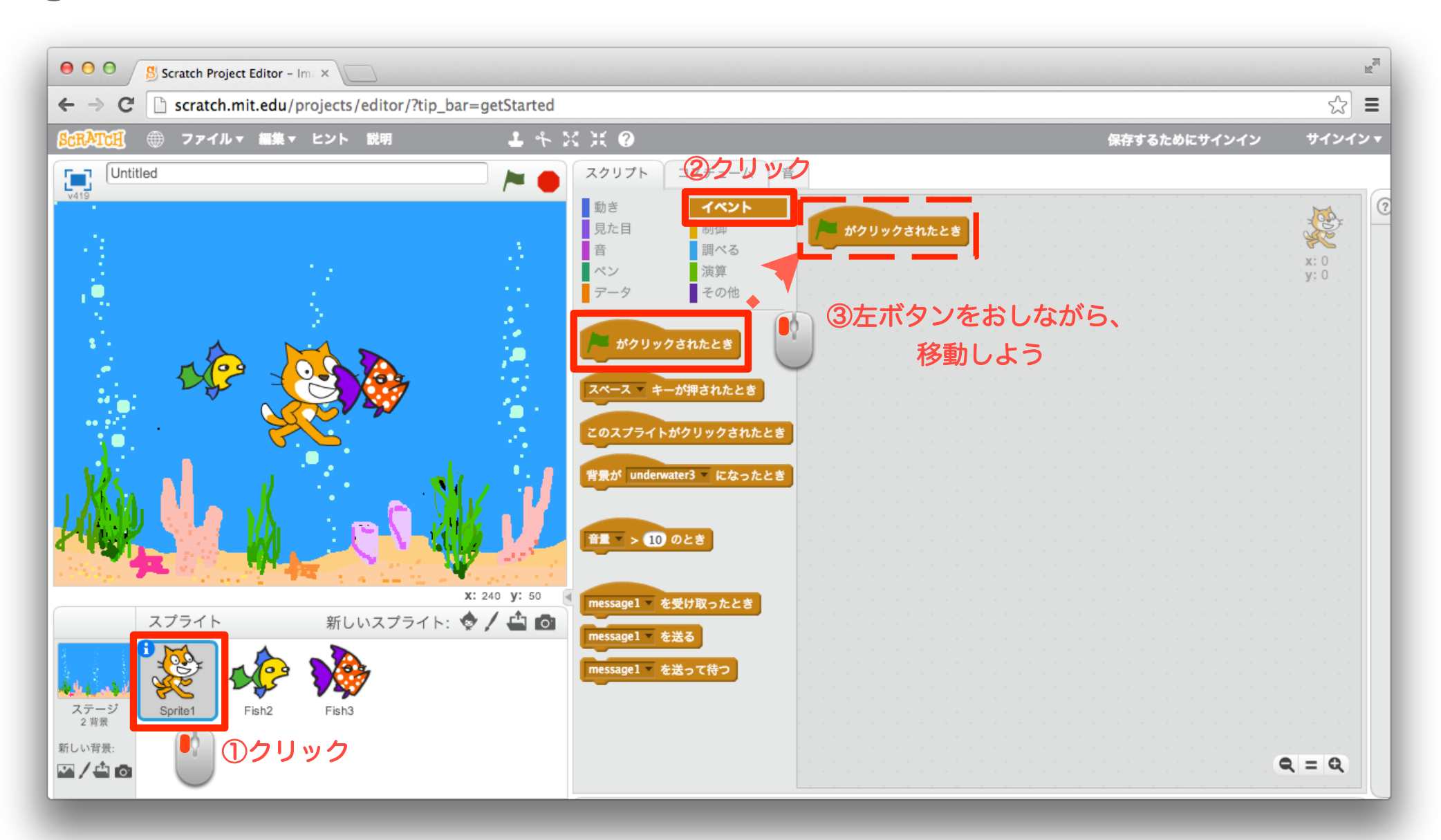

9 「データ」ブロックを作ろう

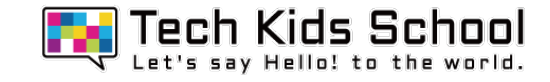

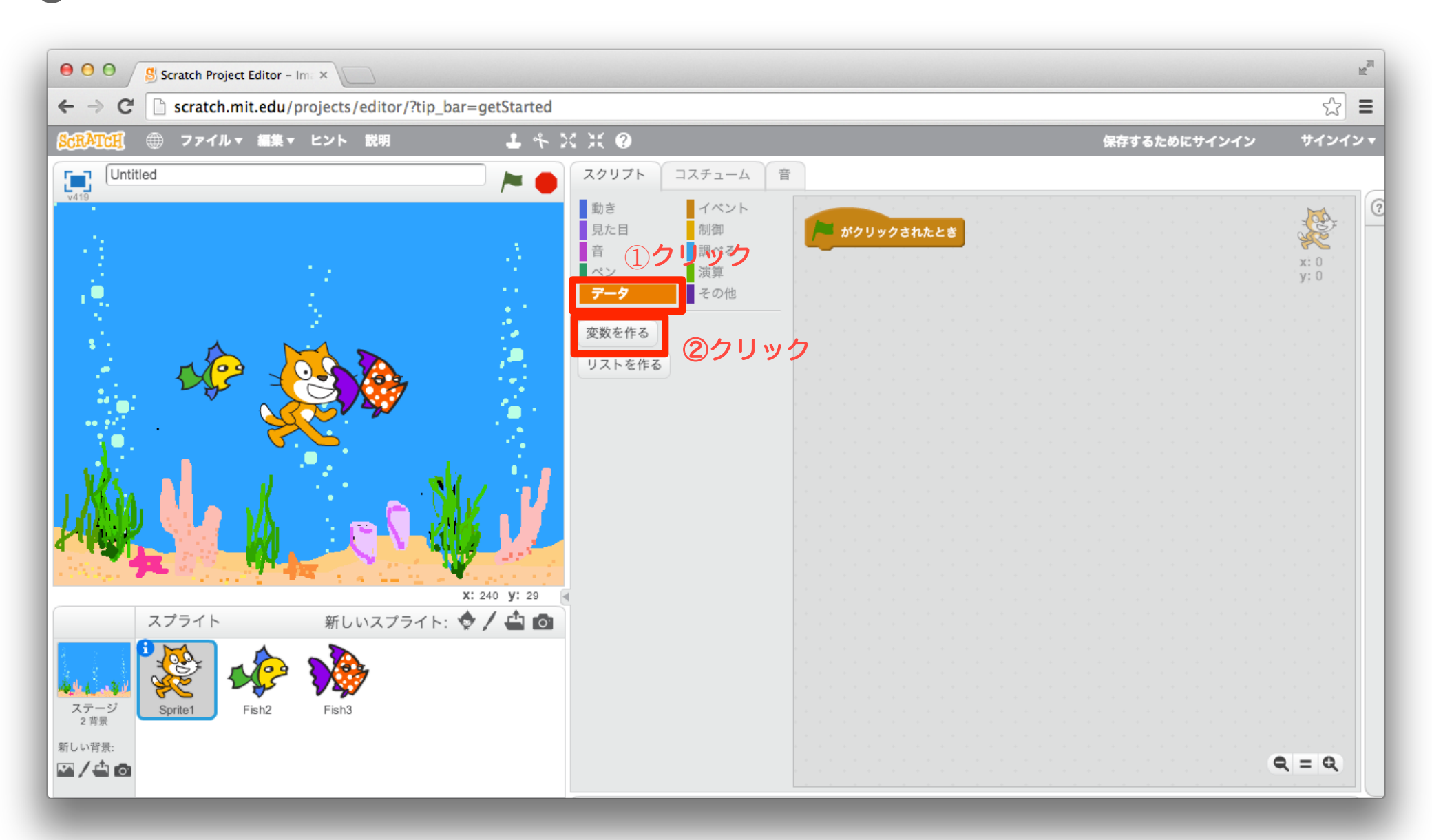

10 「データ」ブロックを作ろう

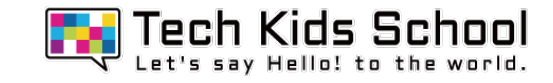

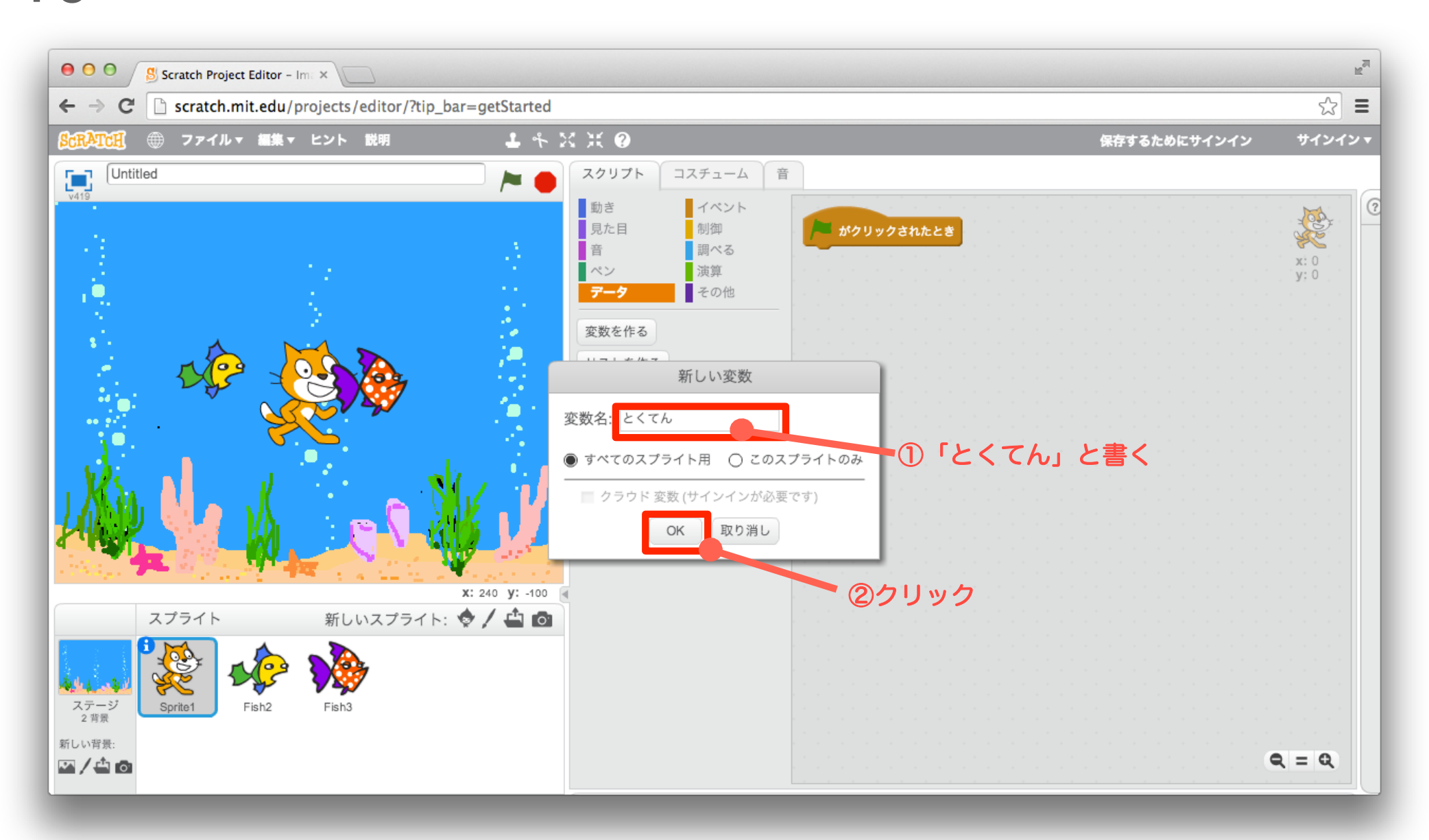

11 「データ」ブロックを組み合わせよう

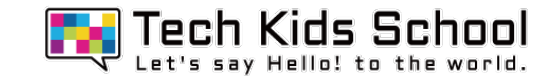

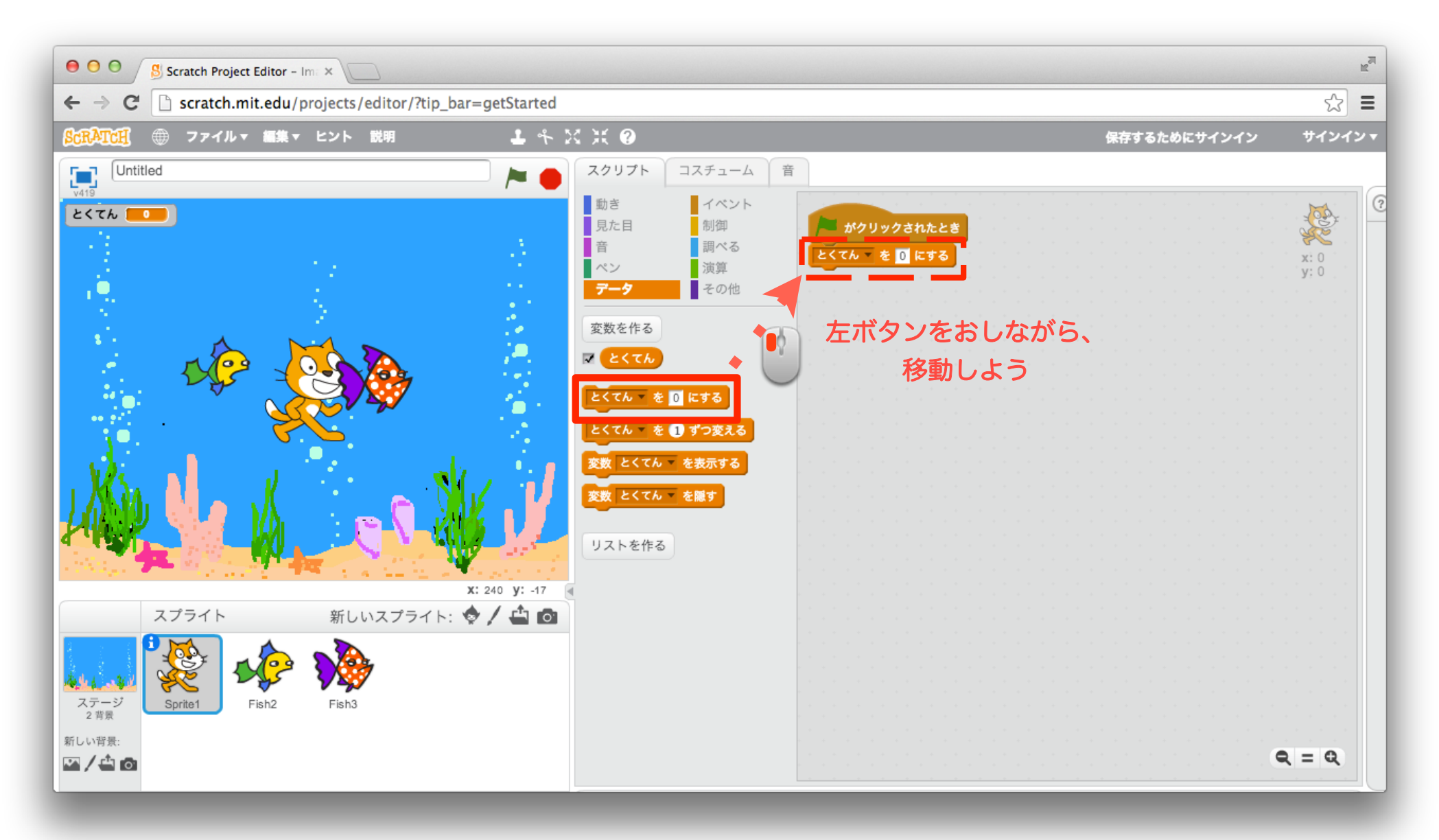

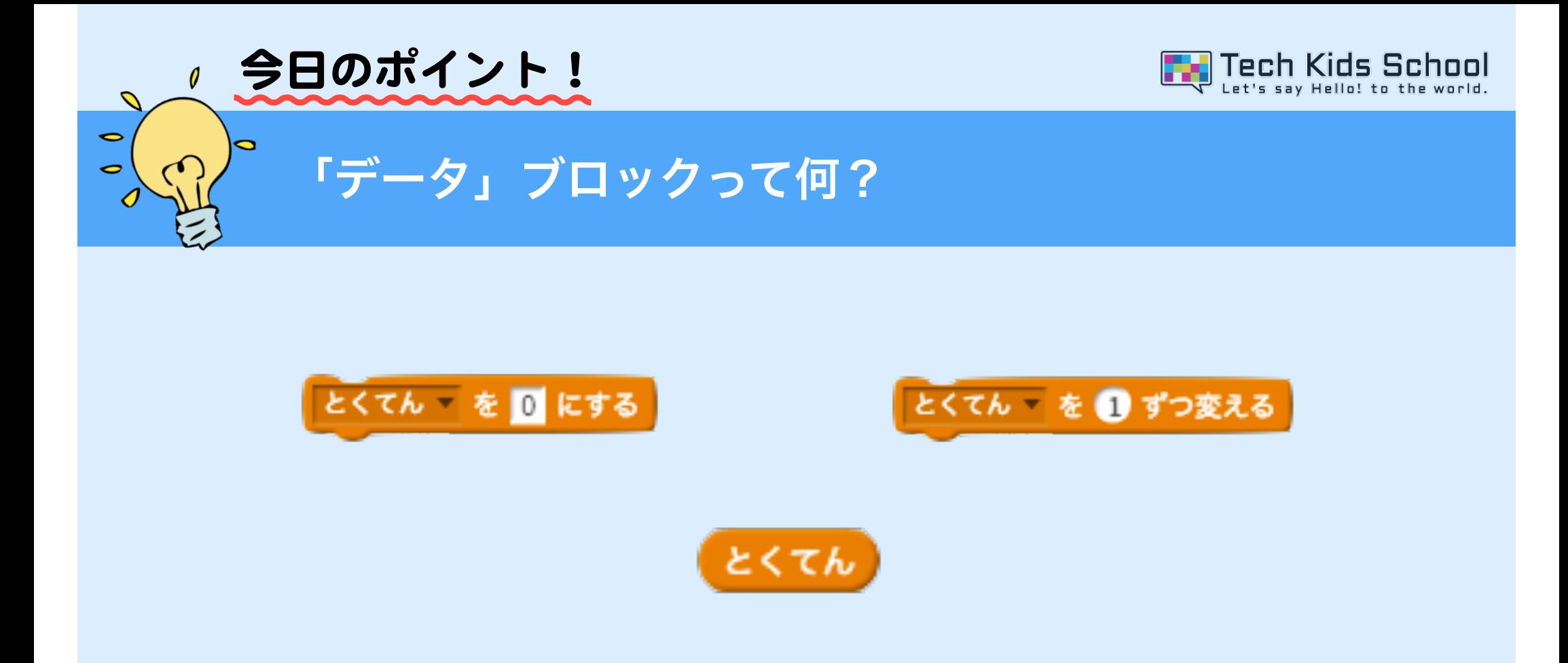

「データ」ブロックとは、上のようなオレンジ色のブロックのことだよ! このブロックは、数字を調整して、ライフポイントやスコアを作ることができるブ ロックなんだ。

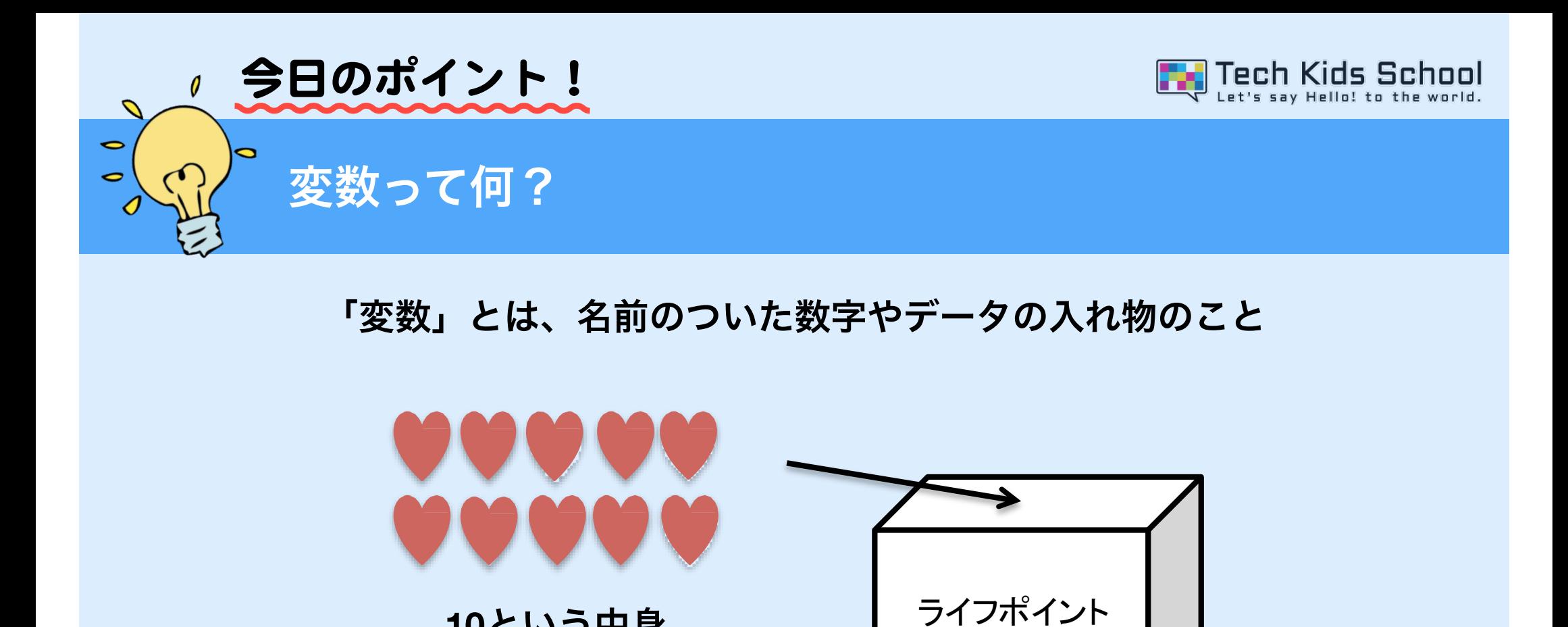

**10**という中身

ライフポイントという「変数」

上のような場合、**10**という数字が入っているライフポイントが「変数」だよ! 中身の数字は自由に調節できるんだ。

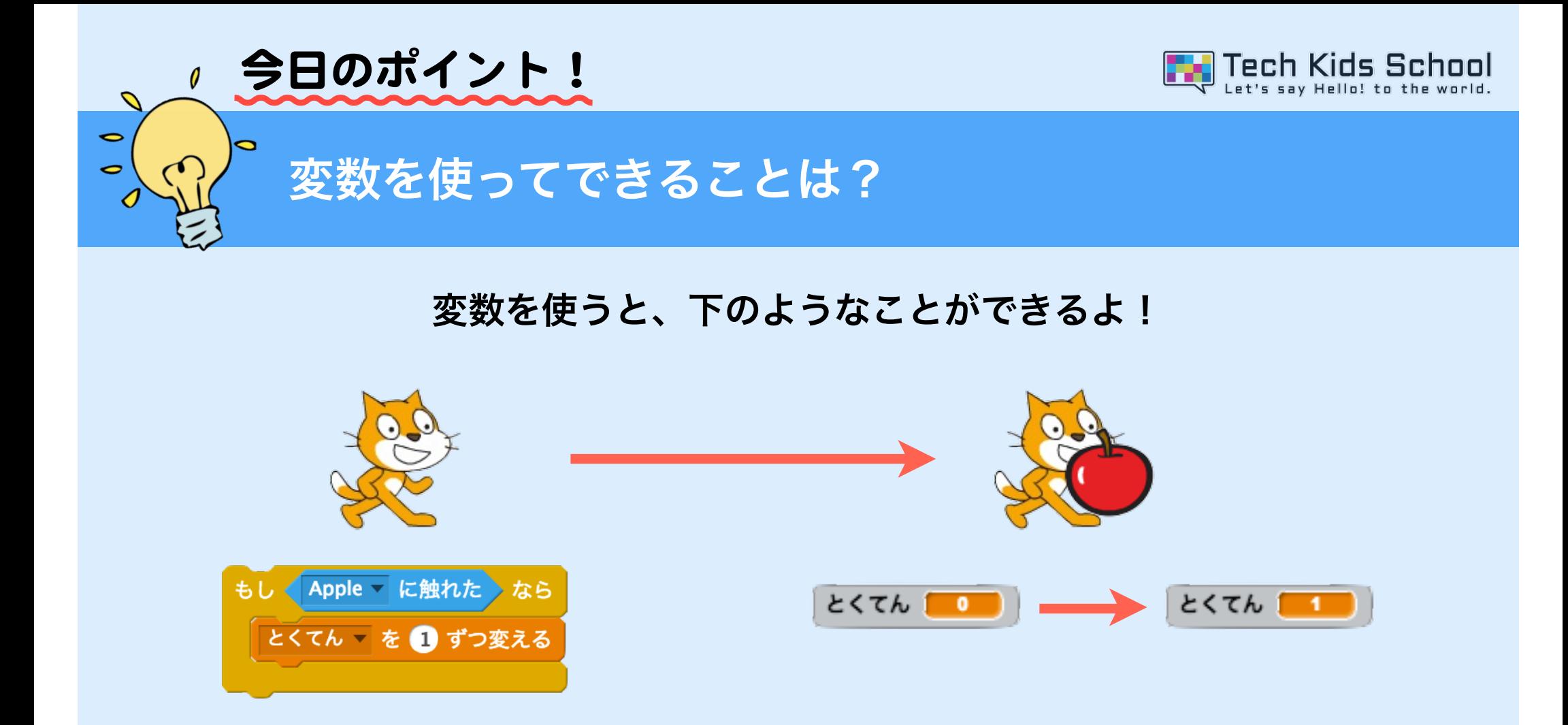

#### 例えば、上のようにスプライトに触れたら とくてんが入るといった ゲームがつくれるよ!

15 「イベント」ブロックを置こう

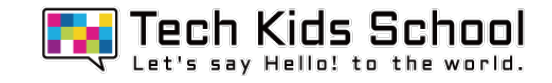

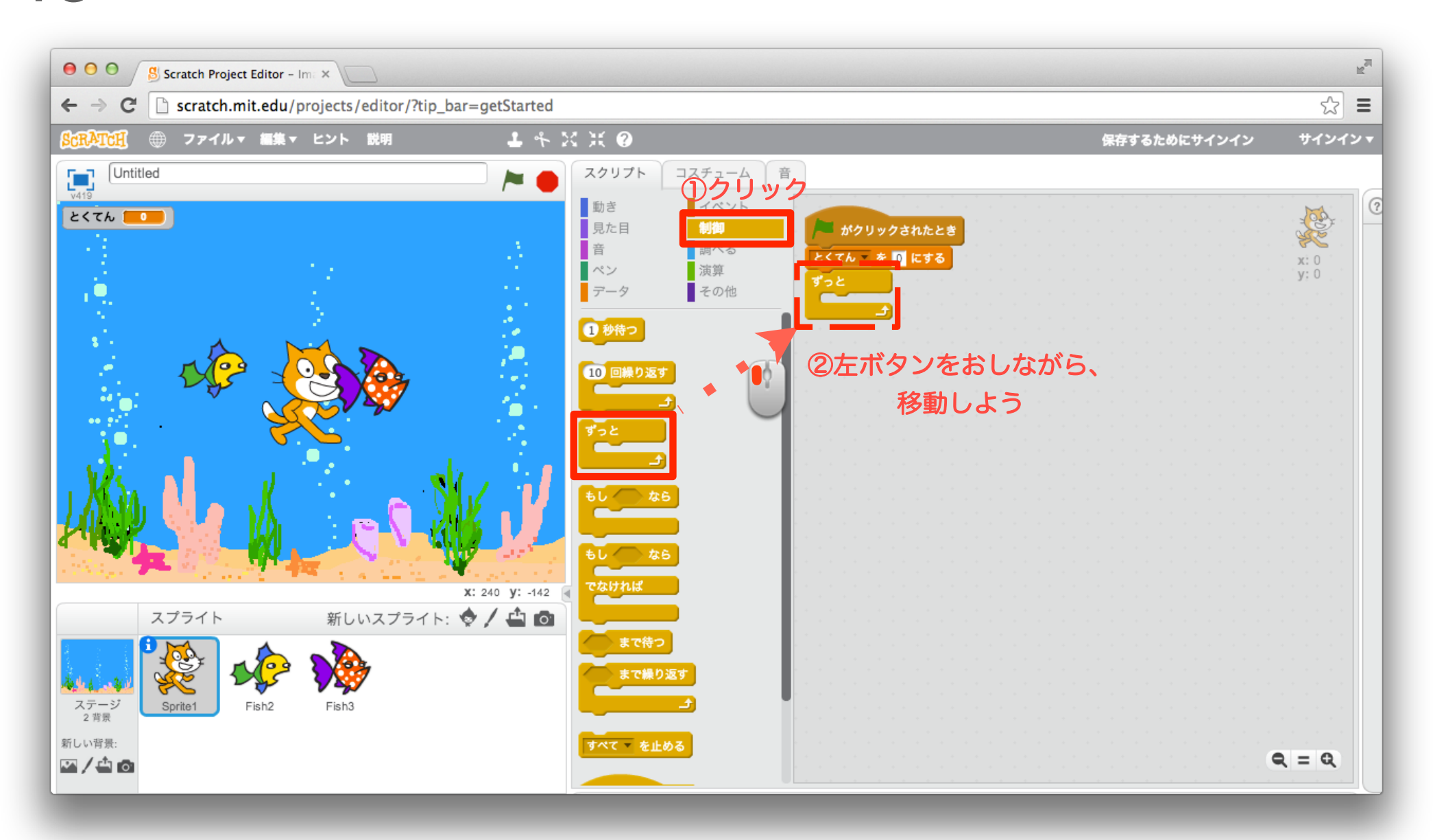

16 「動き」ブロックを組み合わせよう

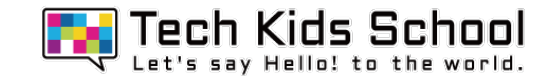

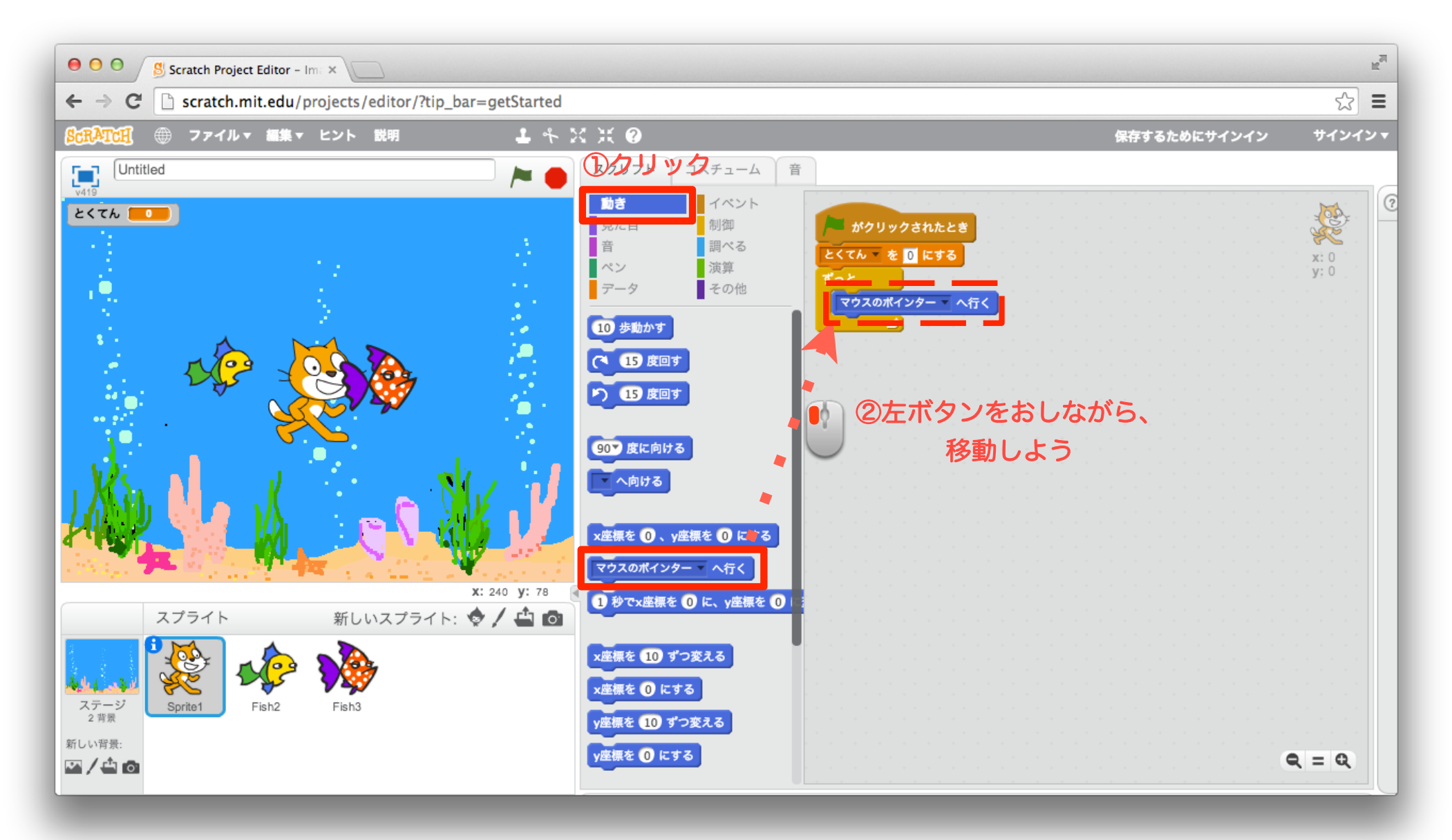

17 「制御」ブロックを組み合わせよう

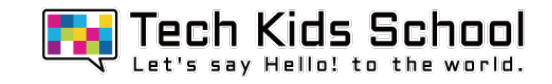

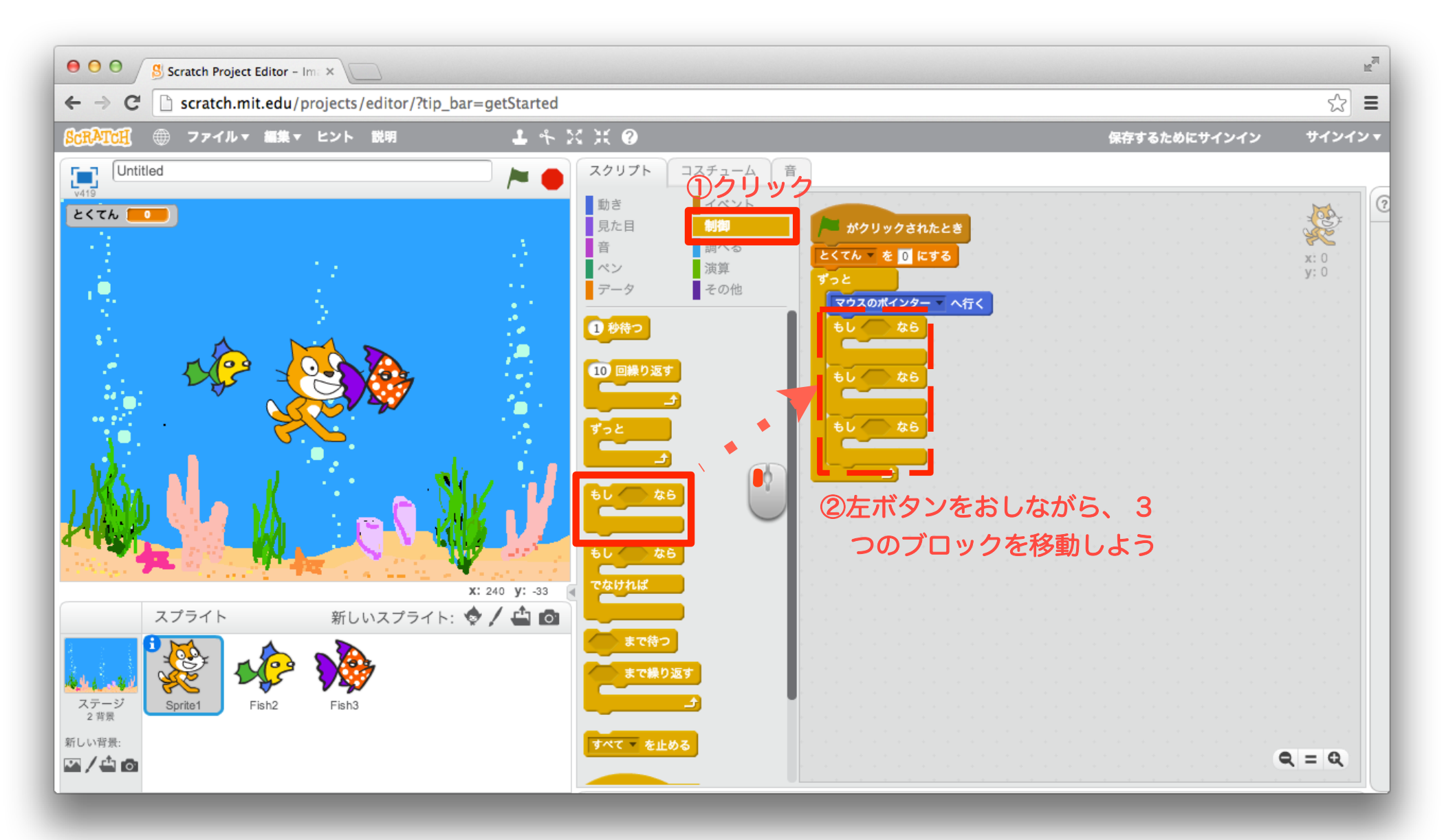

18 「調べる」ブロックを組み合わせよう

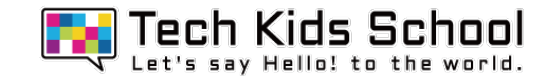

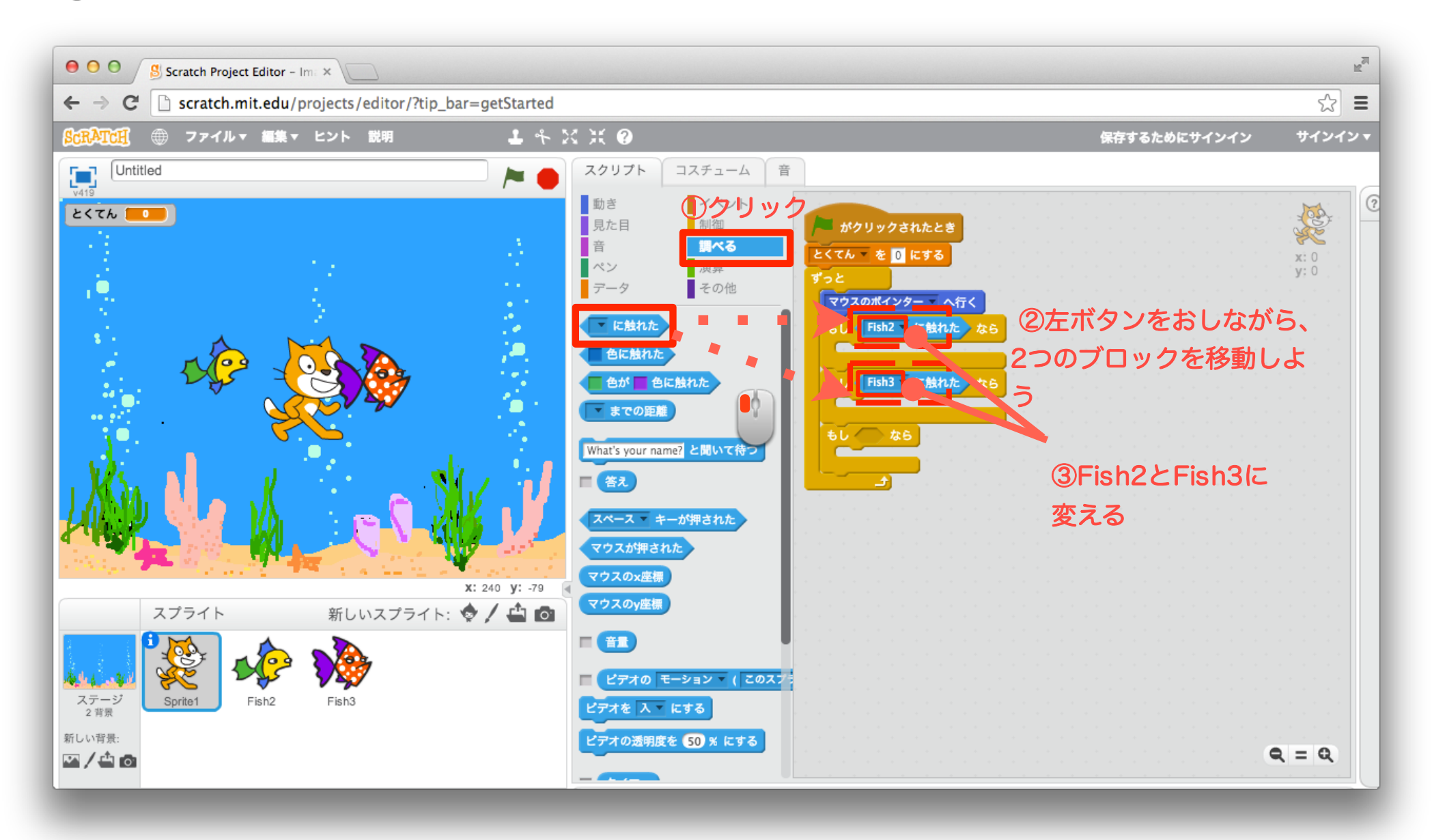

19 「データ」ブロックを組み合わせよう

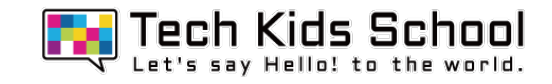

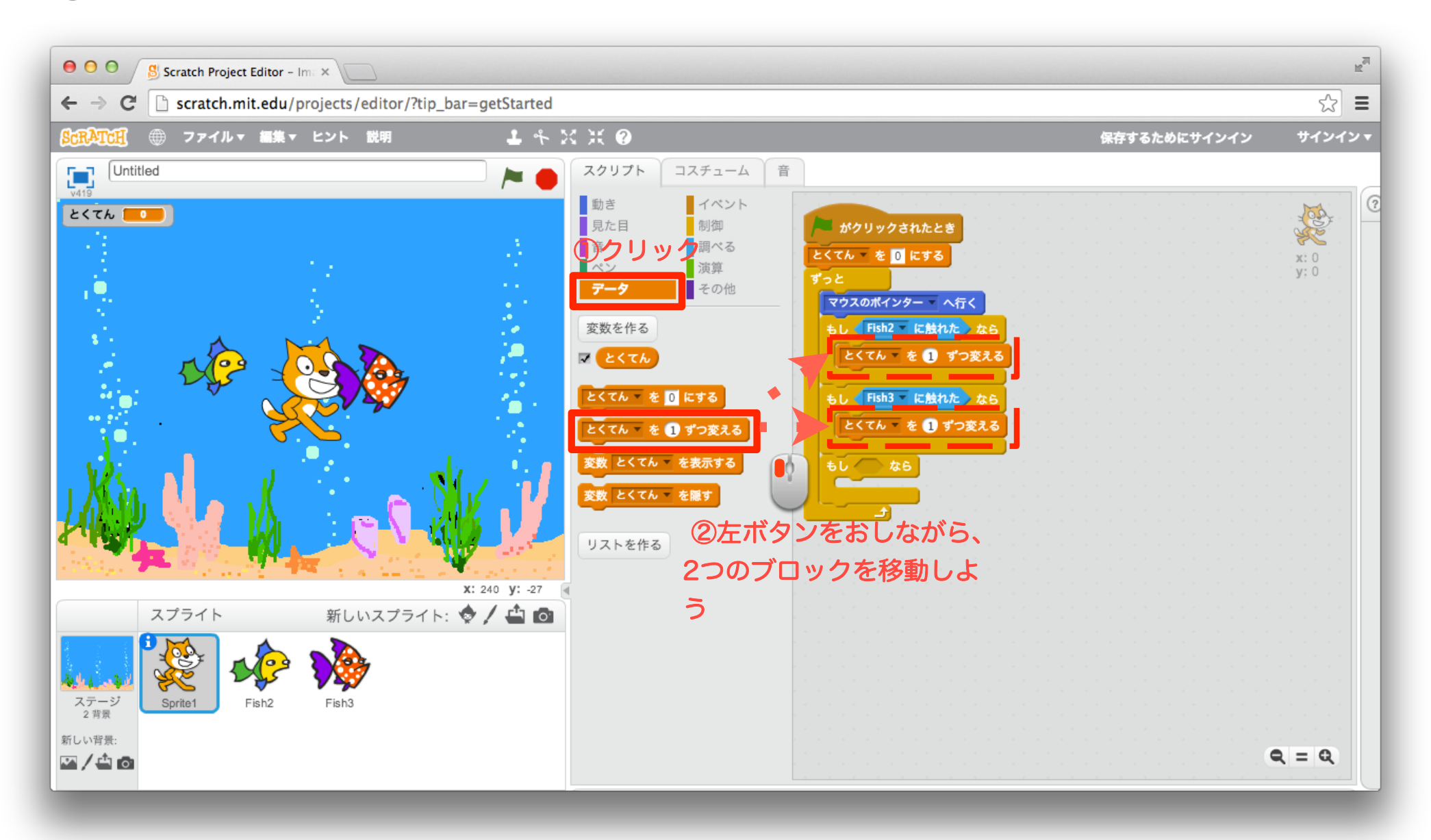

「データ」ブロックを設定しよう

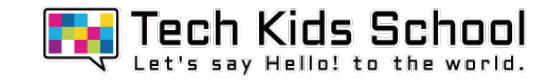

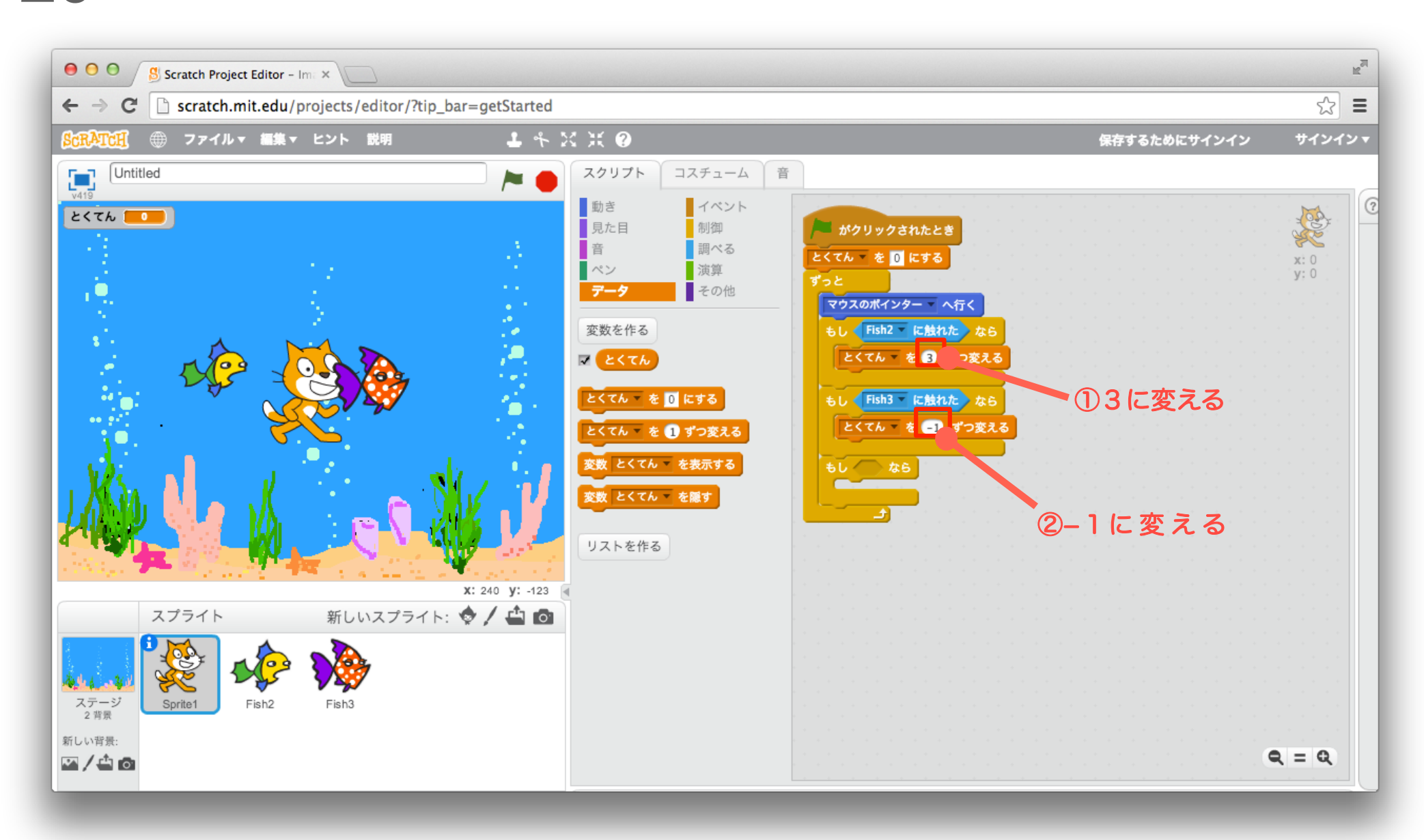

「演算」ブロックを組み合わせよう

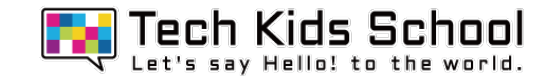

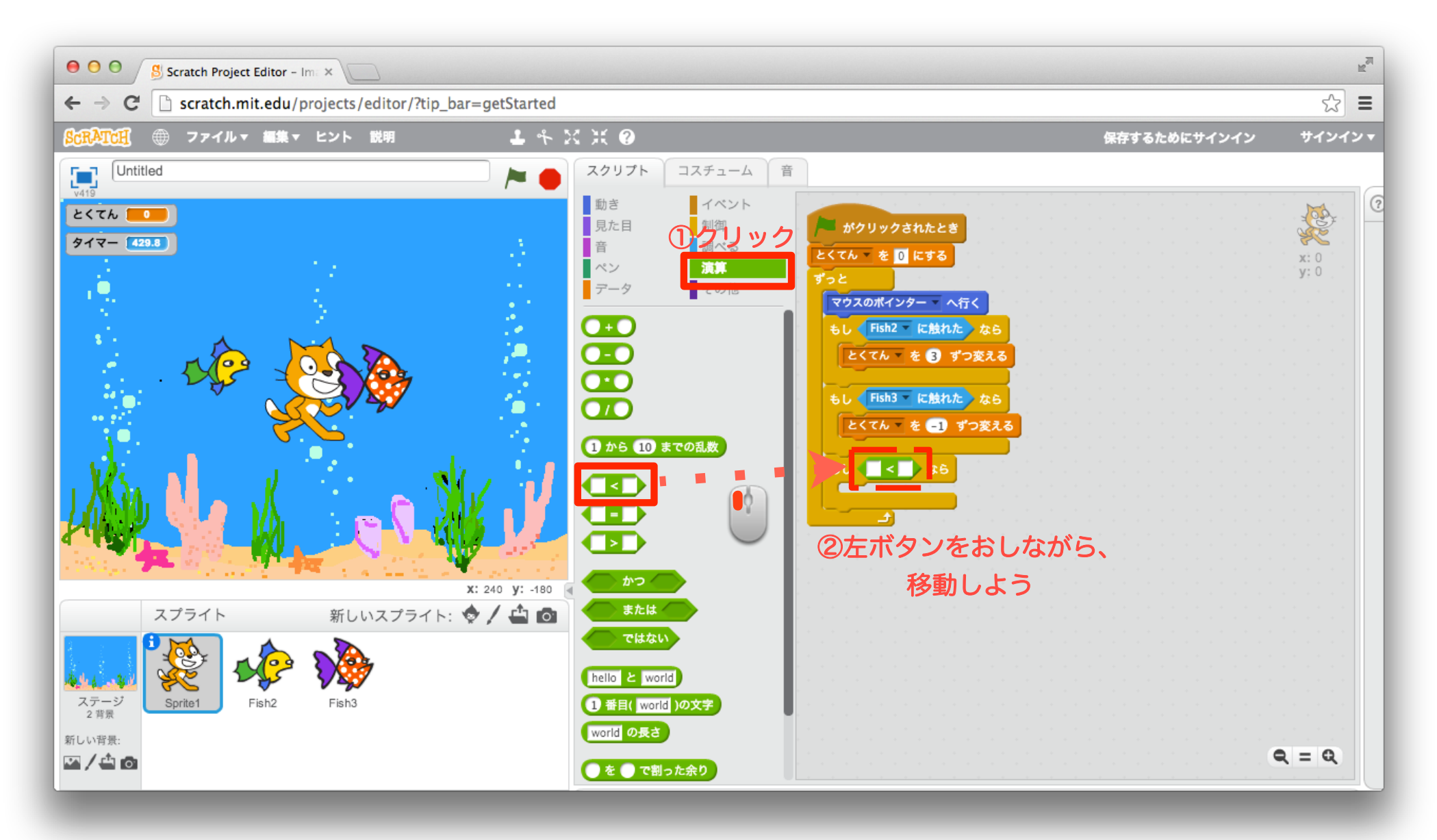

22 「調べる」ブロックを組み合わせよう

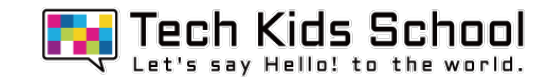

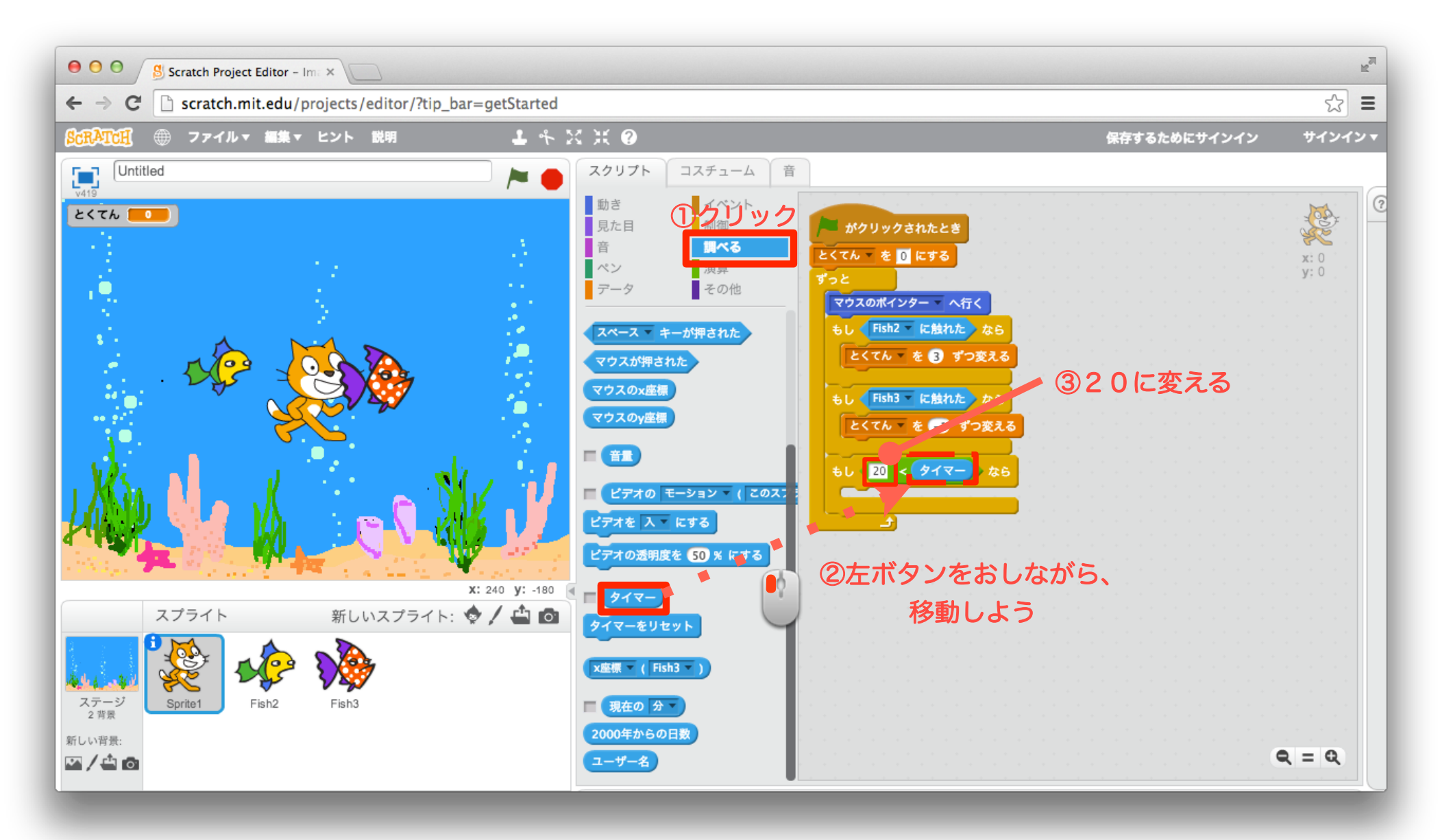

「調べる」ブロックを設定しよう

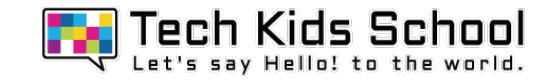

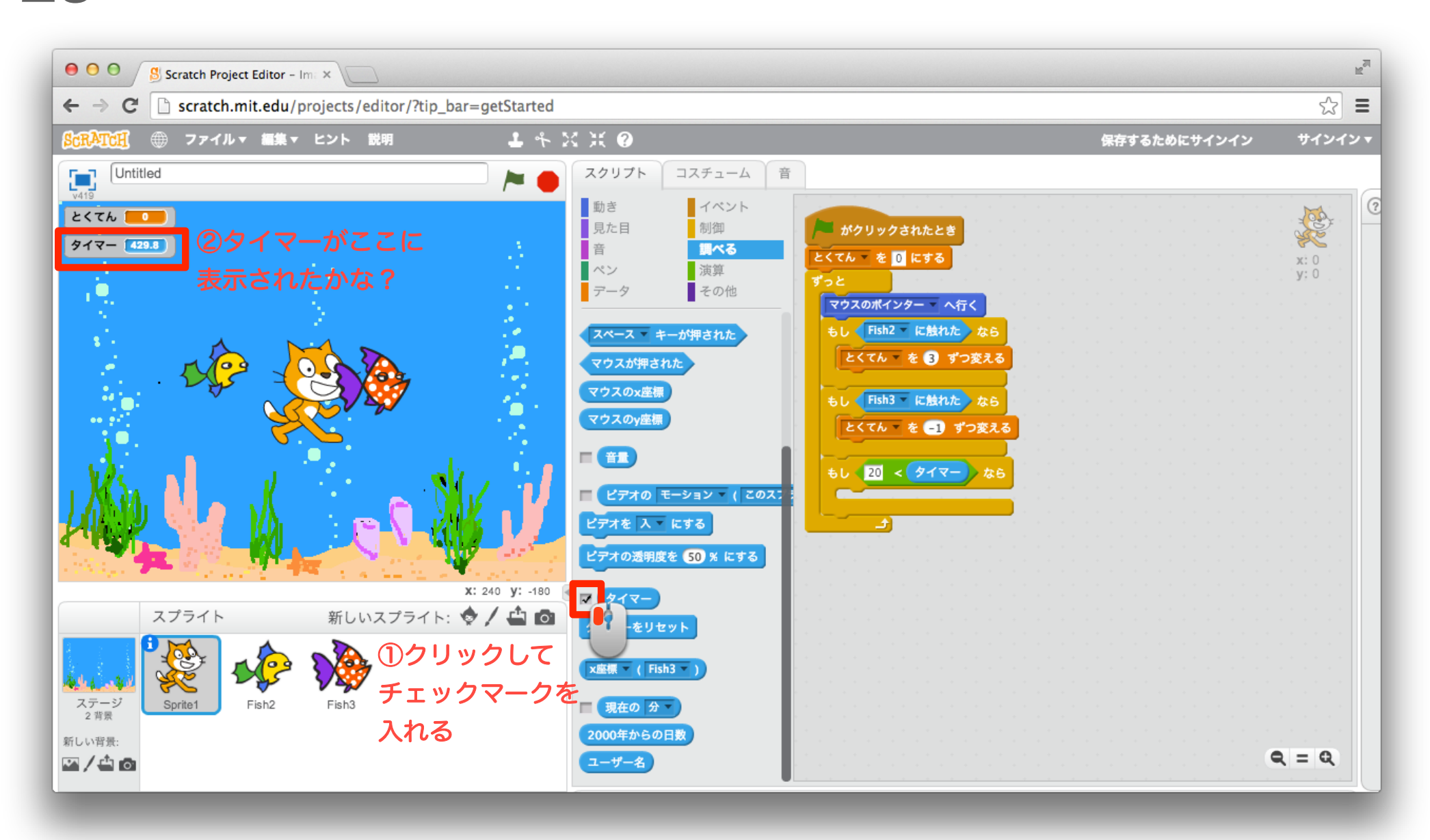

### 24 「見た目」ブロックを組み合わせよう

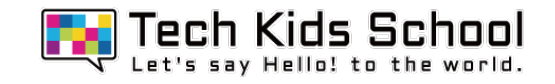

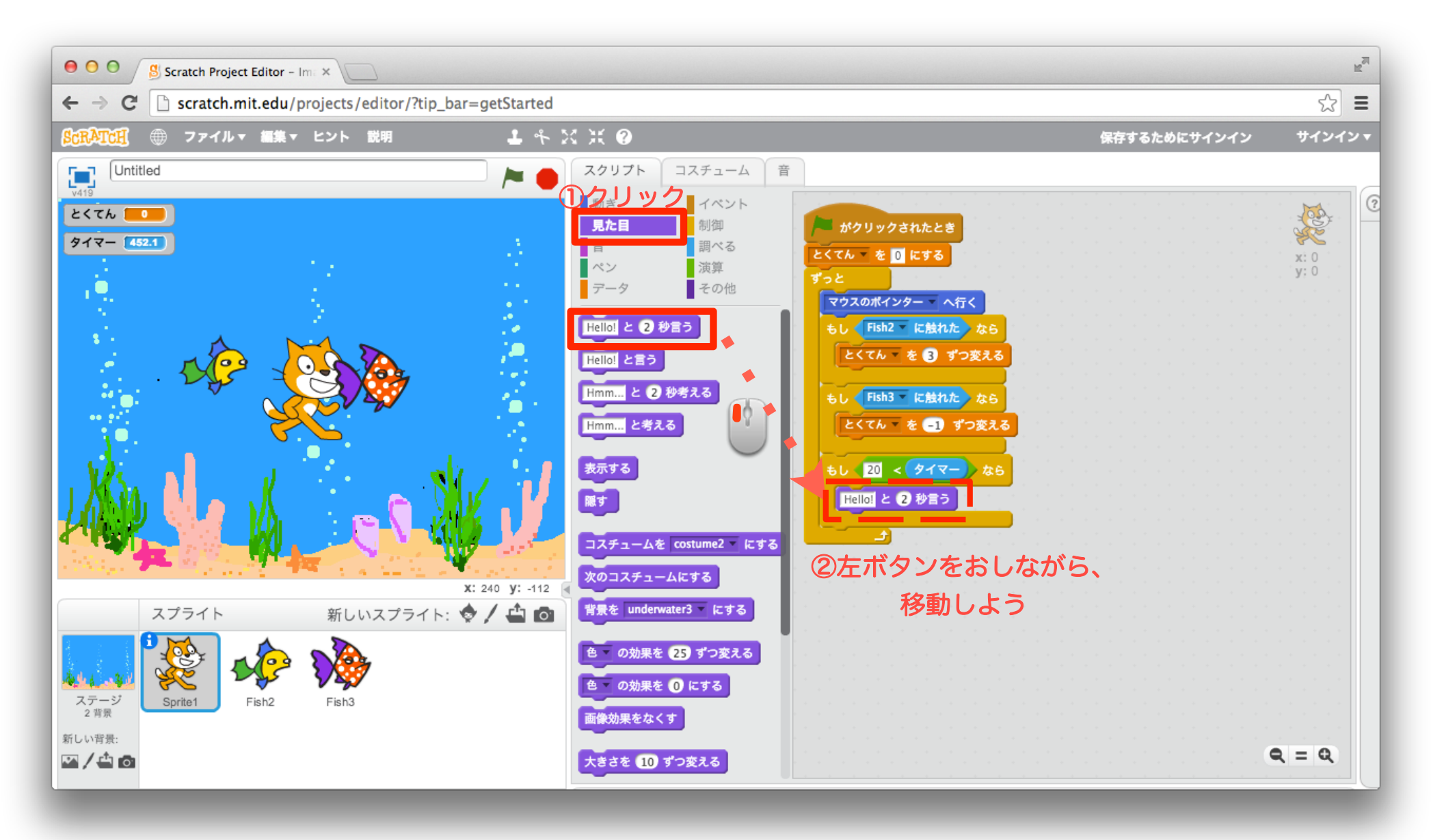

25 「演算」ブロックを組み合わせよう

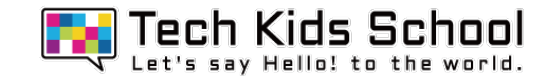

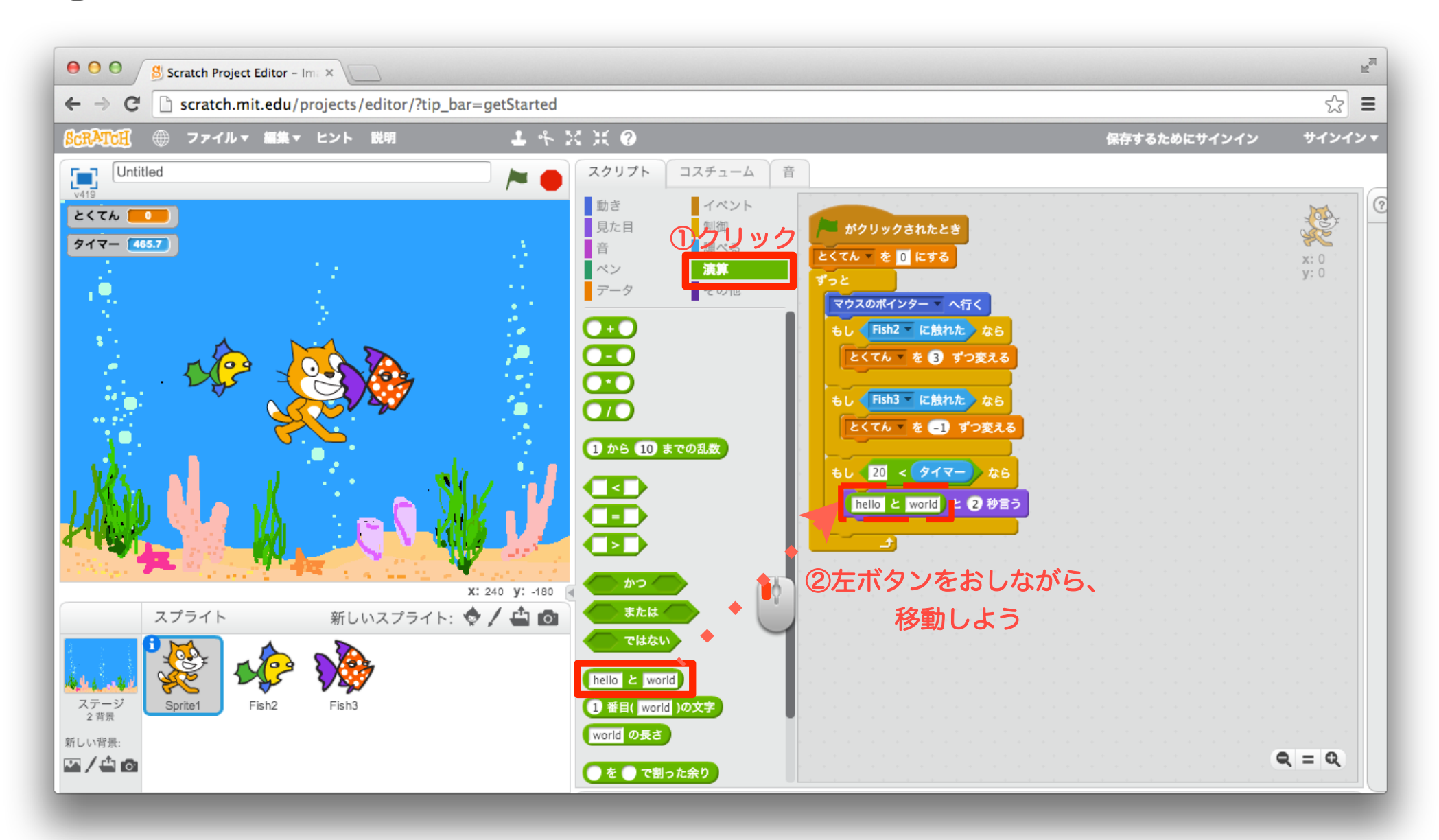

「演算」ブロックを設定しよう

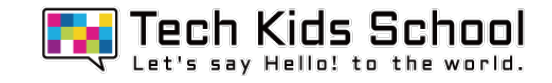

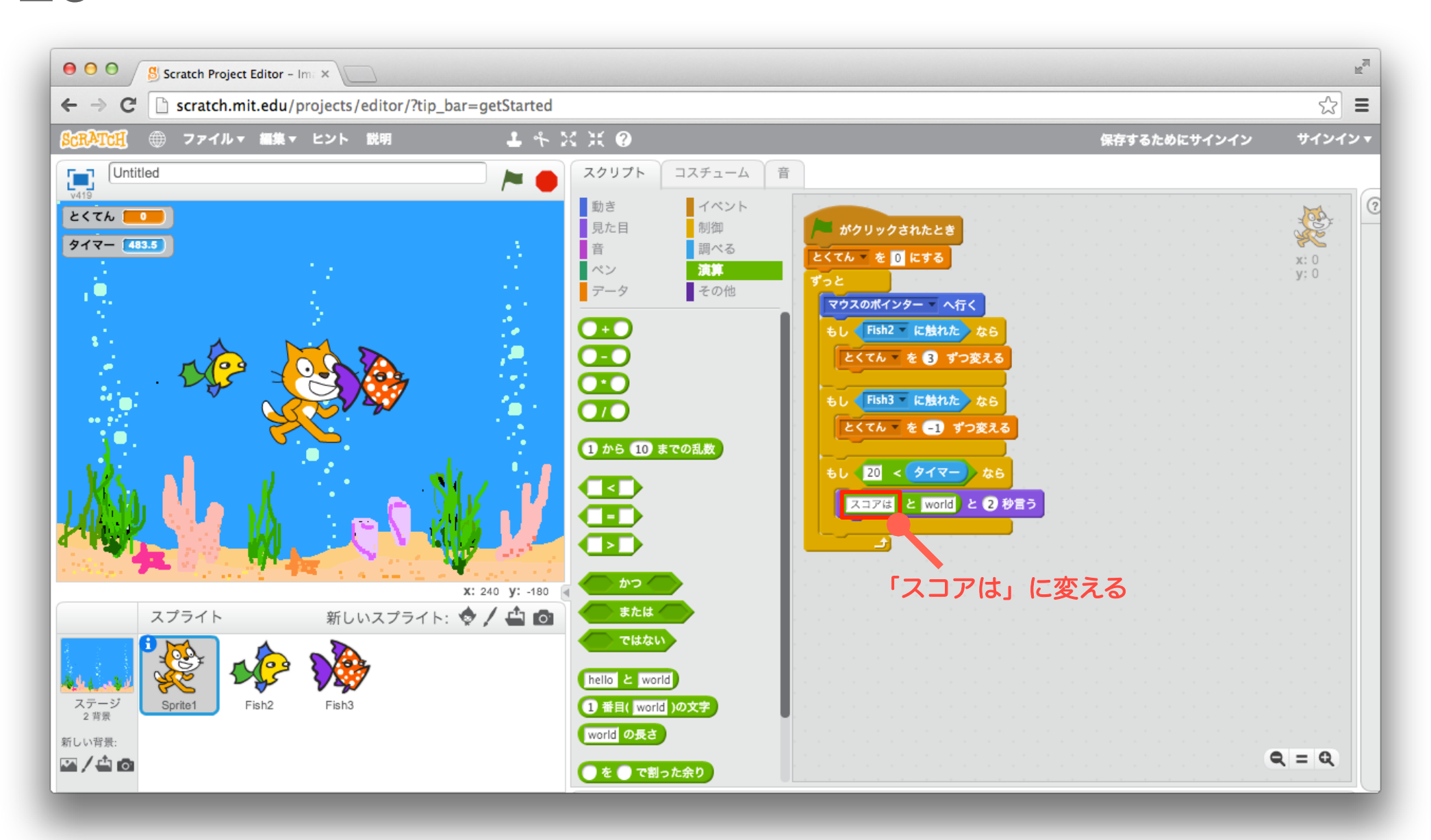

### 27 「データ」ブロックを組み合わせよう

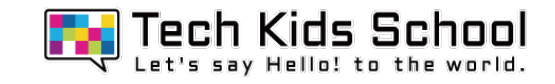

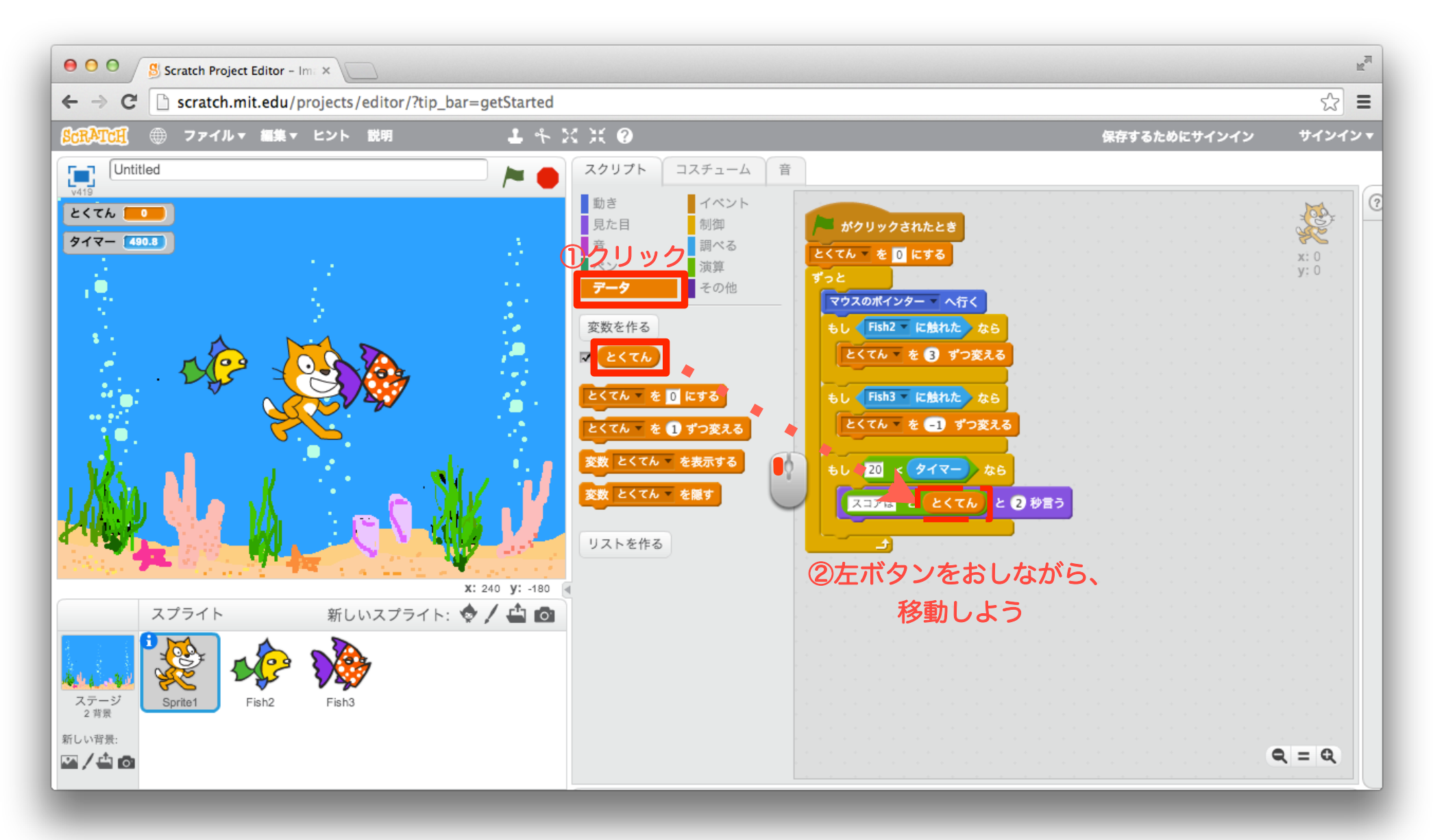

「制御」ブロックを組み合わせよう

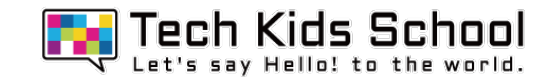

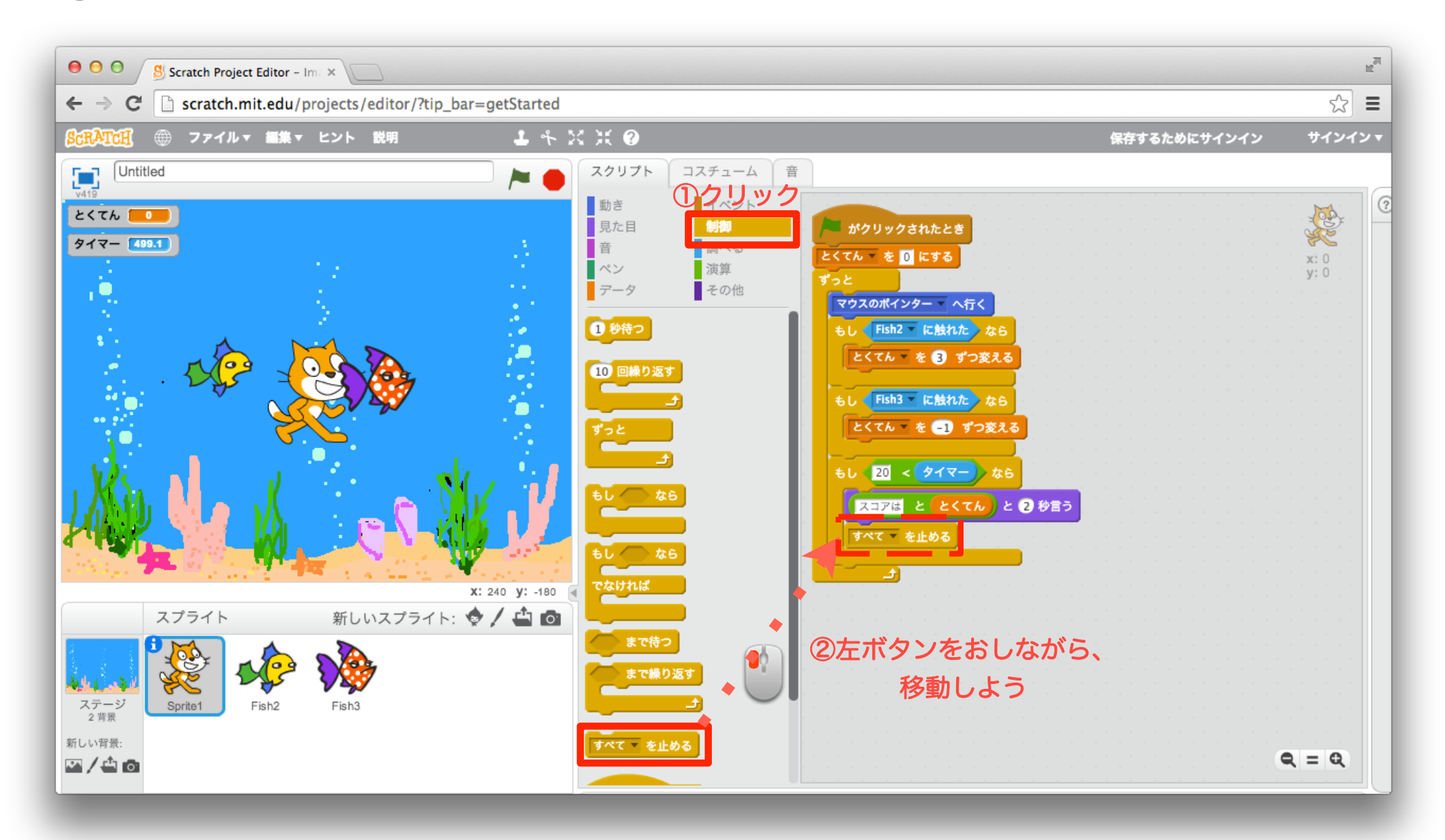

![](_page_28_Picture_0.jpeg)

![](_page_28_Picture_1.jpeg)

#### スタートボタンを押して再生してみよう!

![](_page_28_Figure_3.jpeg)

### マウスでネコを移動して、魚にさわってみよう!

![](_page_29_Picture_0.jpeg)

## 31 「イベント」ブロックを組み合わせよう

![](_page_30_Picture_1.jpeg)

![](_page_30_Picture_2.jpeg)

32 「制御」ブロックを組み合わせよう

![](_page_31_Picture_1.jpeg)

![](_page_31_Figure_2.jpeg)

#### 33 「見た目」ブロックを組み合わせよう

![](_page_32_Picture_1.jpeg)

![](_page_32_Figure_2.jpeg)

「制御」ブロックを組み合わせよう

![](_page_33_Picture_1.jpeg)

![](_page_33_Figure_2.jpeg)

35 「演算」ブロックを組み合わせよう

![](_page_34_Picture_1.jpeg)

![](_page_34_Figure_2.jpeg)

#### 36 「制御」ブロックを組み合わせよう

![](_page_35_Picture_1.jpeg)

![](_page_35_Figure_2.jpeg)

37 「制御」ブロックを組み合わせよう

![](_page_36_Picture_1.jpeg)

![](_page_36_Picture_2.jpeg)

### 38 「見た目」ブロックを組み合わせよう

![](_page_37_Picture_1.jpeg)

![](_page_37_Picture_2.jpeg)

「動き」ブロックを組み合わせよう

![](_page_38_Picture_1.jpeg)

![](_page_38_Picture_2.jpeg)

「演算」ブロックを組み合わせよう

![](_page_39_Picture_1.jpeg)

![](_page_39_Picture_2.jpeg)

41 「演算」ブロックを組み合わせよう

![](_page_40_Picture_1.jpeg)

![](_page_40_Figure_2.jpeg)

42 「制御」ブロックを組み合わせよう

![](_page_41_Picture_1.jpeg)

![](_page_41_Figure_2.jpeg)

43 「調べる」ブロックを組み合わせよう

![](_page_42_Picture_1.jpeg)

![](_page_42_Figure_2.jpeg)

「制御」ブロックを組み合わせよう

![](_page_43_Picture_1.jpeg)

![](_page_43_Picture_2.jpeg)

45 ブロックをコピーしよう

![](_page_44_Picture_1.jpeg)

![](_page_44_Figure_2.jpeg)

46 「制御」ブロックを設定しよう

![](_page_45_Picture_1.jpeg)

![](_page_45_Figure_2.jpeg)

47 ブロックの一部を消そう

![](_page_46_Picture_1.jpeg)

![](_page_46_Figure_2.jpeg)

48 「制御」ブロックを組み合わせよう

![](_page_47_Picture_1.jpeg)

![](_page_47_Picture_2.jpeg)

「制御」ブロックを組み合わせよう

![](_page_48_Picture_1.jpeg)

![](_page_48_Picture_2.jpeg)

![](_page_49_Picture_0.jpeg)

# 魚とりゲーム完成!

![](_page_49_Figure_2.jpeg)

![](_page_50_Picture_0.jpeg)

ブロック のことだよ!このブロックを使うと、スプライトを色々 な場所に移動させる ことができるようになるよ!